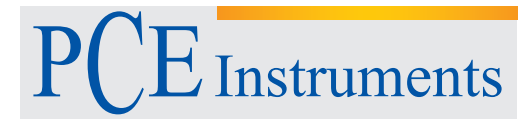

PCE Deutschland GmbH Im Langel 4 D-59872 Meschede Deutschland Tel: 02903 976 99 0 Fax: 02903 976 99 29 info@pce-instruments.com www.pce-instruments.com/deutsch

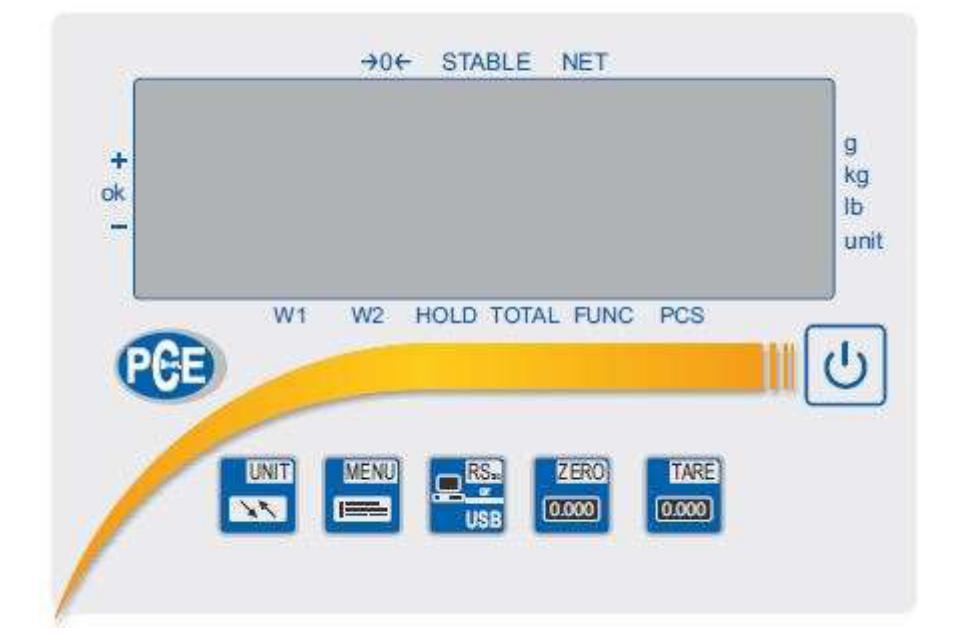

# **BEDIENUNGSANLEITUNG**

PCE- SD Serie

### *Einführung*

Die Anleitung bezieht sich auf das Display der PCE-SD Serie. Da es sich hier um ein Multifunktionsdisplay handelt ist das Display bei einer Vielzahl von Waagentypen anzutreffen. Das Display hat eine Bauartzulassung und kann somit auch in eichpflichtigen Wiegesystemen verbaut werden.

\_\_\_\_\_\_\_\_\_\_\_\_\_\_\_\_\_\_\_\_\_\_\_\_\_\_\_\_\_\_\_\_\_\_\_\_\_\_\_\_\_\_\_\_\_\_\_\_\_\_\_\_\_\_\_\_\_\_\_\_\_\_\_\_\_\_\_\_\_\_\_\_\_\_\_\_\_\_\_\_\_\_\_\_\_\_\_\_\_\_\_\_\_\_\_\_\_\_\_\_\_\_\_

### *Sicherheitshinweis*

Die PCE-SD Serie darf nur an eine vorschriftgemäß installierte Steckdose mit Schutzleiteranschluss(PE) angeschlossen werden. Die Schutzwirkung darf nicht durch eine Verlängerungsleitung ohne Schutzleiter aufgehoben werden. Bei Spannungsversorgung aus Netzen ohne Schutzleiteranschluss ist von einem Fachmann ein gleichwertiger Schutz entsprechend den gültigen Installationsvorschriften herzustellen.

- Reparatur- und Servicearbeiten dürfen nur durch ein qualifiziertes Personal der PCE Inst. durchgeführt werden.
- Waage sollte nicht im teilgebauten Zustand in betrieb genommen werden.
- Inbetriebnahme der Waage in einer explosionsgefährdeten Umgebung ist nicht gestattet.
- Inbetriebnahme der Waage in einer Umgebung mit sehr hoher Luftfeuchtigkeit wird nicht empfohlen.
- Bei Verdacht einer Beschädigung des Gerätes, ziehen Sie das Netzteil aus der Steckdose heraus und wenden Sie sich an unsere Fachberatung.

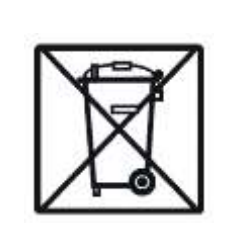

Zur Umsetzung der ElektroG. (Rücknahme und Entsorgung von Elektro- und Elektronikaltgeräten) nehmen wir unsere Geräte zurück. Sie werden entweder bei uns wiederverwertet oder über ein Recyclingunternehmen nach gesetzlicher Vorgabe entsorgt.

**WEEE-Reg.-Nr. DE 69278128**

### *Technische Daten*

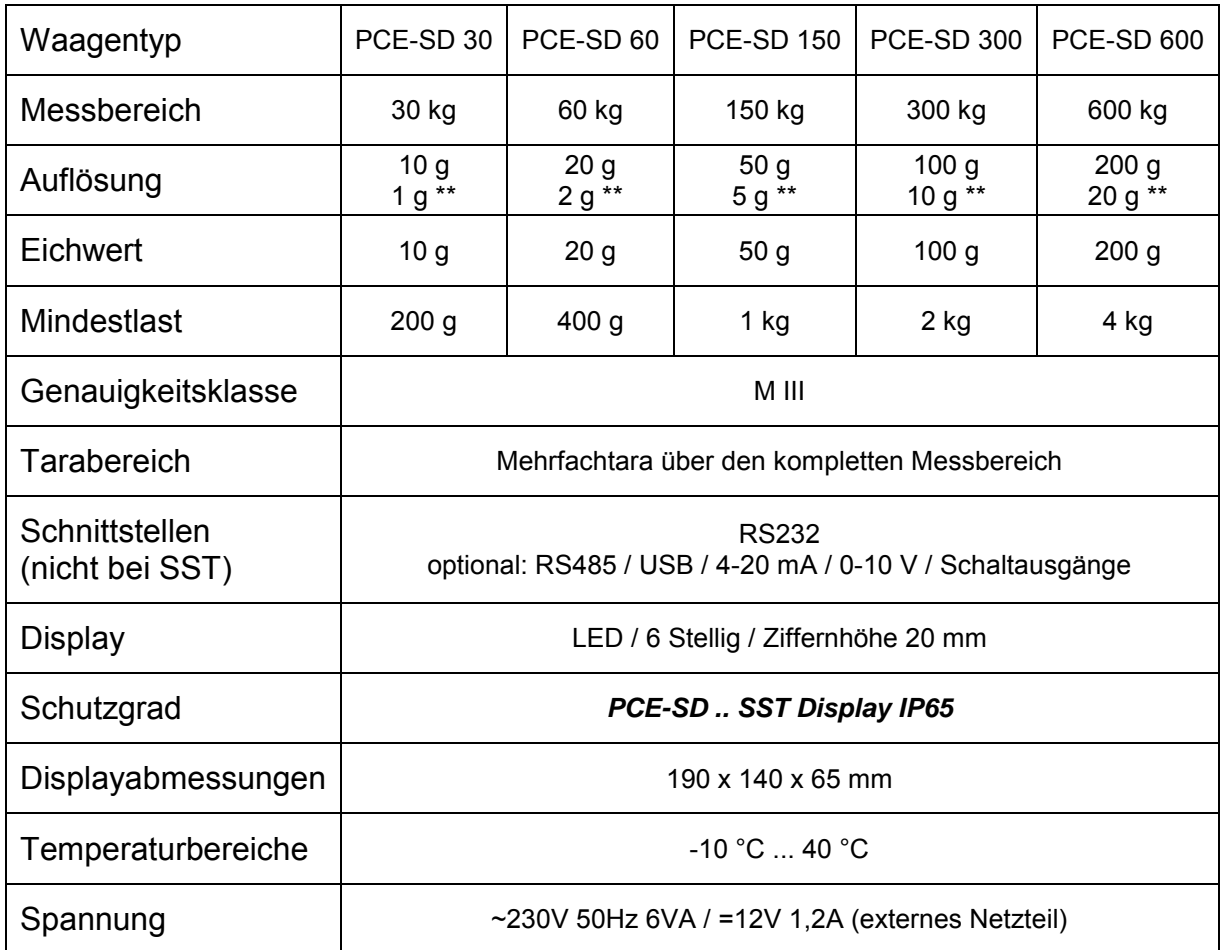

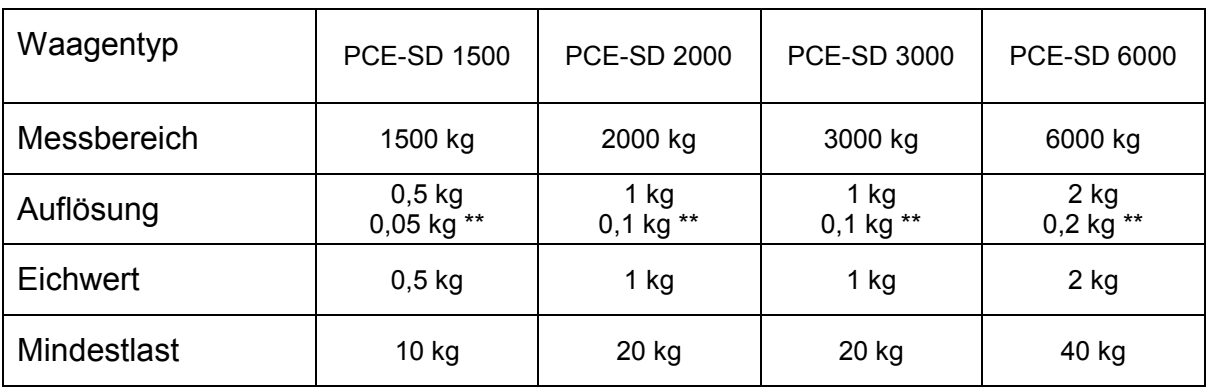

*\*\* Ist die mögliche Auflösung bei nicht geeichten Waagen* 

### *Tastenerklärung*

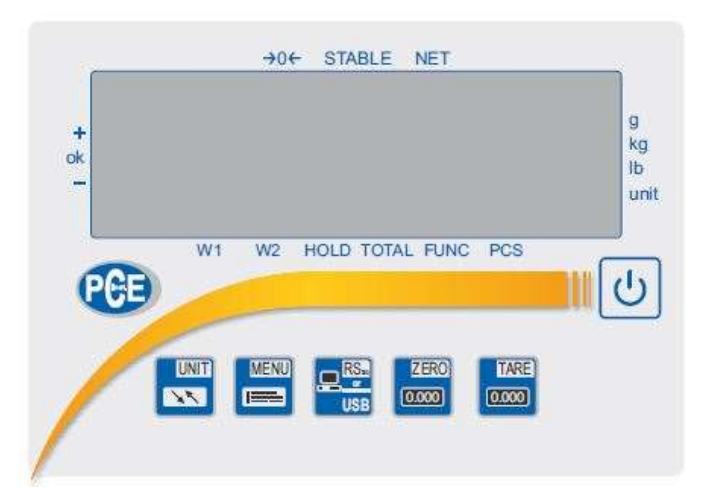

\_\_\_\_\_\_\_\_\_\_\_\_\_\_\_\_\_\_\_\_\_\_\_\_\_\_\_\_\_\_\_\_\_\_\_\_\_\_\_\_\_\_\_\_\_\_\_\_\_\_\_\_\_\_\_\_\_\_\_\_\_\_\_\_\_\_\_\_\_\_\_\_\_\_\_\_\_\_\_\_\_\_\_\_\_\_\_\_\_\_\_\_\_\_\_\_\_\_\_\_\_\_\_

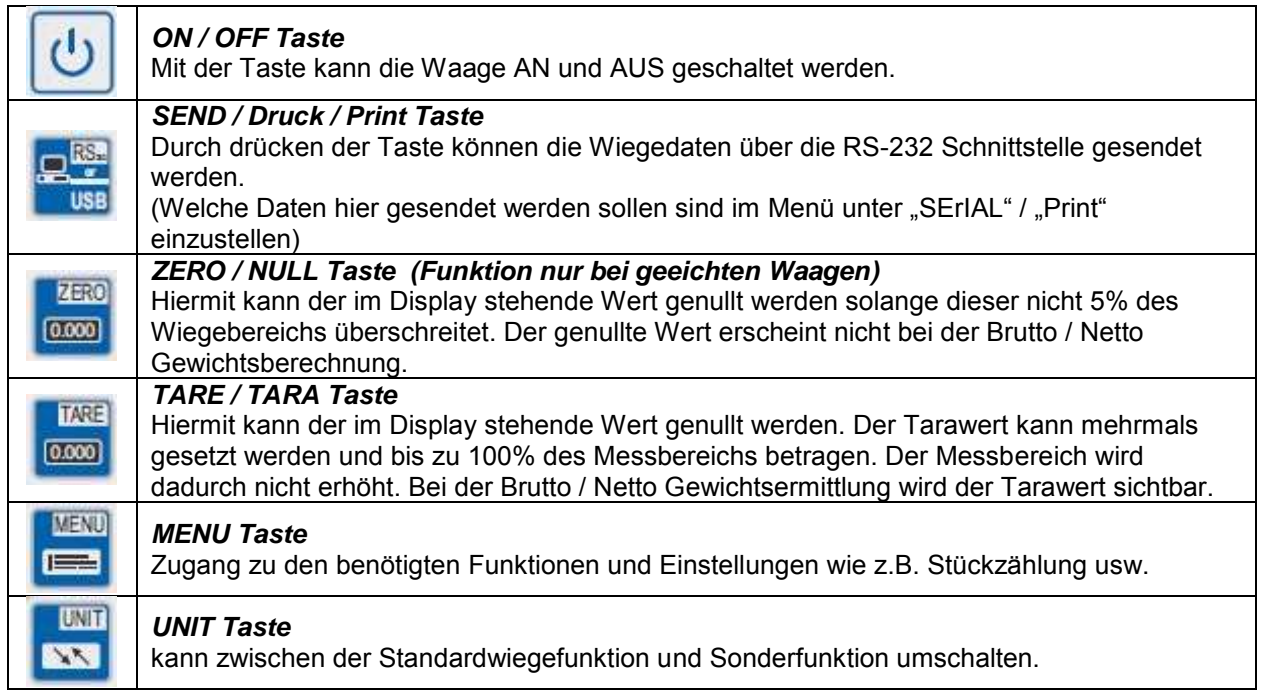

# *MENU*

*Aufgrund der Vielzahl an Funktionen hat die Systemwaage zwei Menüebenen. Durch das drücken der* 

*"MENU" Taste gelangen Sie in die obere Menüebene. Diese Menüebene ist die Ebene wo die aktiven Funktion (die Sie nutzen möchten) zu finden sind. Diese müssen jedoch vorab vom Nutzer aktiviert werden.* 

*Im Auslieferungszustand erscheinen die folgenden Funktionen im Wechsel:* 

*"SEtuP" und "out"* 

TARE

*Die TARE Taste dient hier als die Bestätigungstaste. Wenn der Nutzer also in das SETUP Menü* 

**TARE** 

*gelangen möchte, muss er beim Erscheinen von "SEtuP" die TARE Taste drücken.* 

*Dadurch gelangt der Nutzer in die zweite Ebene wo MEnu / CALIb / AutoZE / UnIt / SErIAL usw. erscheinen. Die Beschreibung der einzelnen Konfigurationsmöglichkeiten, sowie die Übersicht der Menüstruktur, ist in dem unteren Funktionsbaum dargestellt.* 

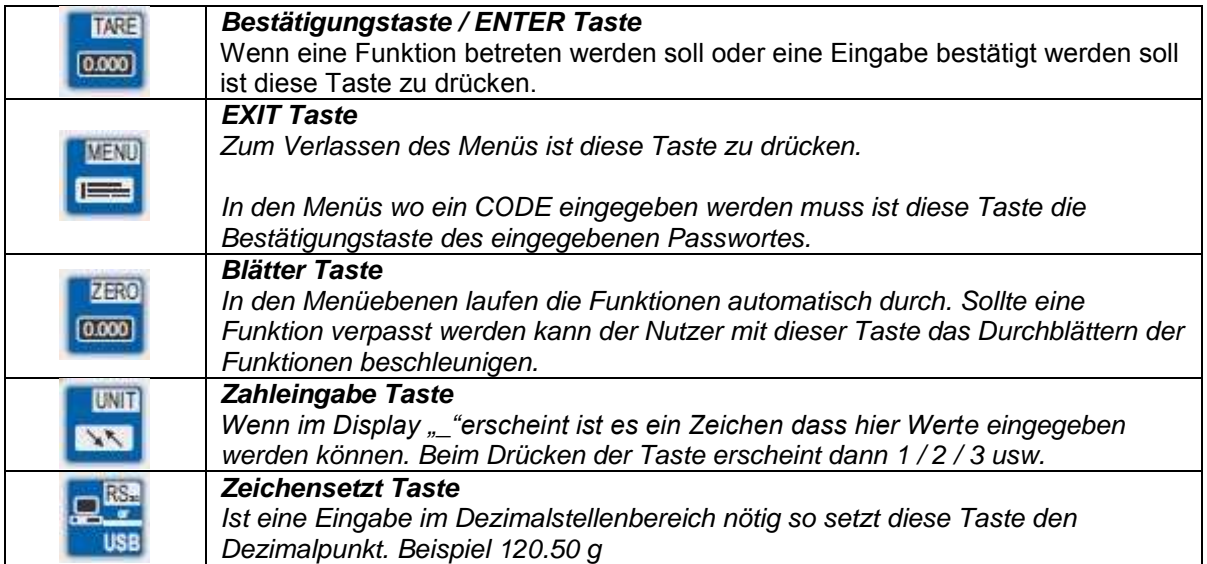

*Hier ein Beispiel wie der Nutzer die Stückzählfunktion in die Nutzerebene hervorhebt.* 

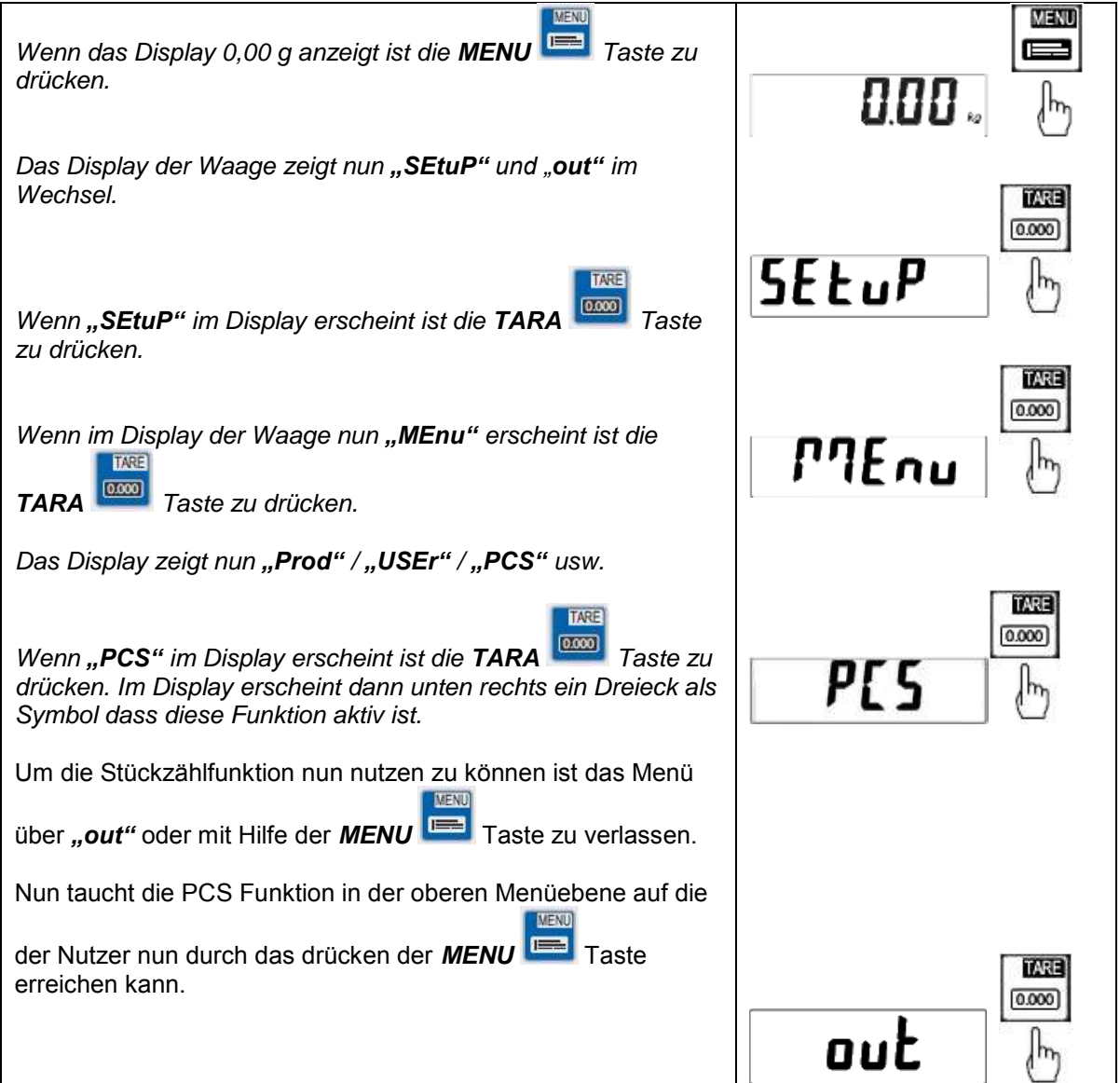

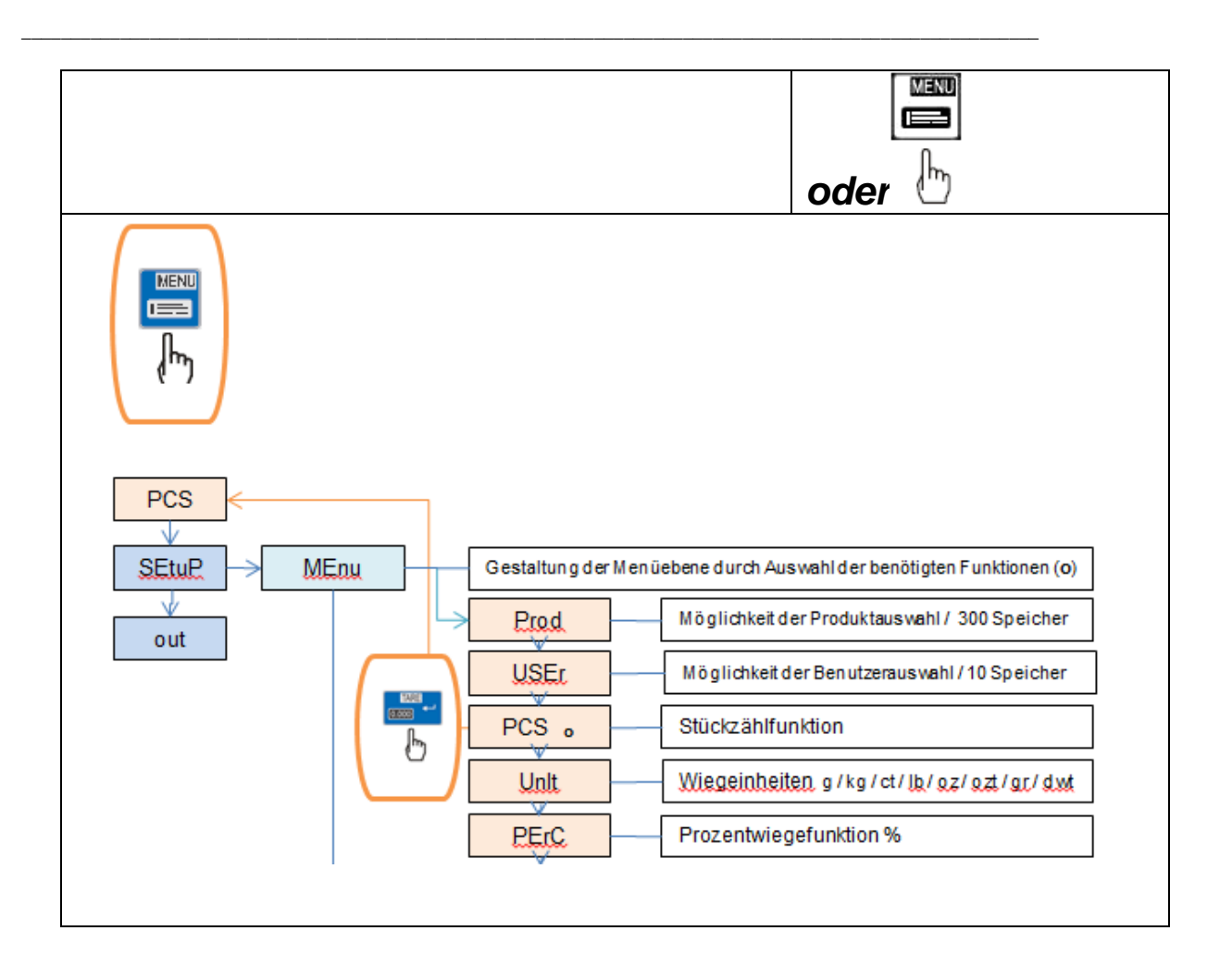

### *Funktionsbaum*

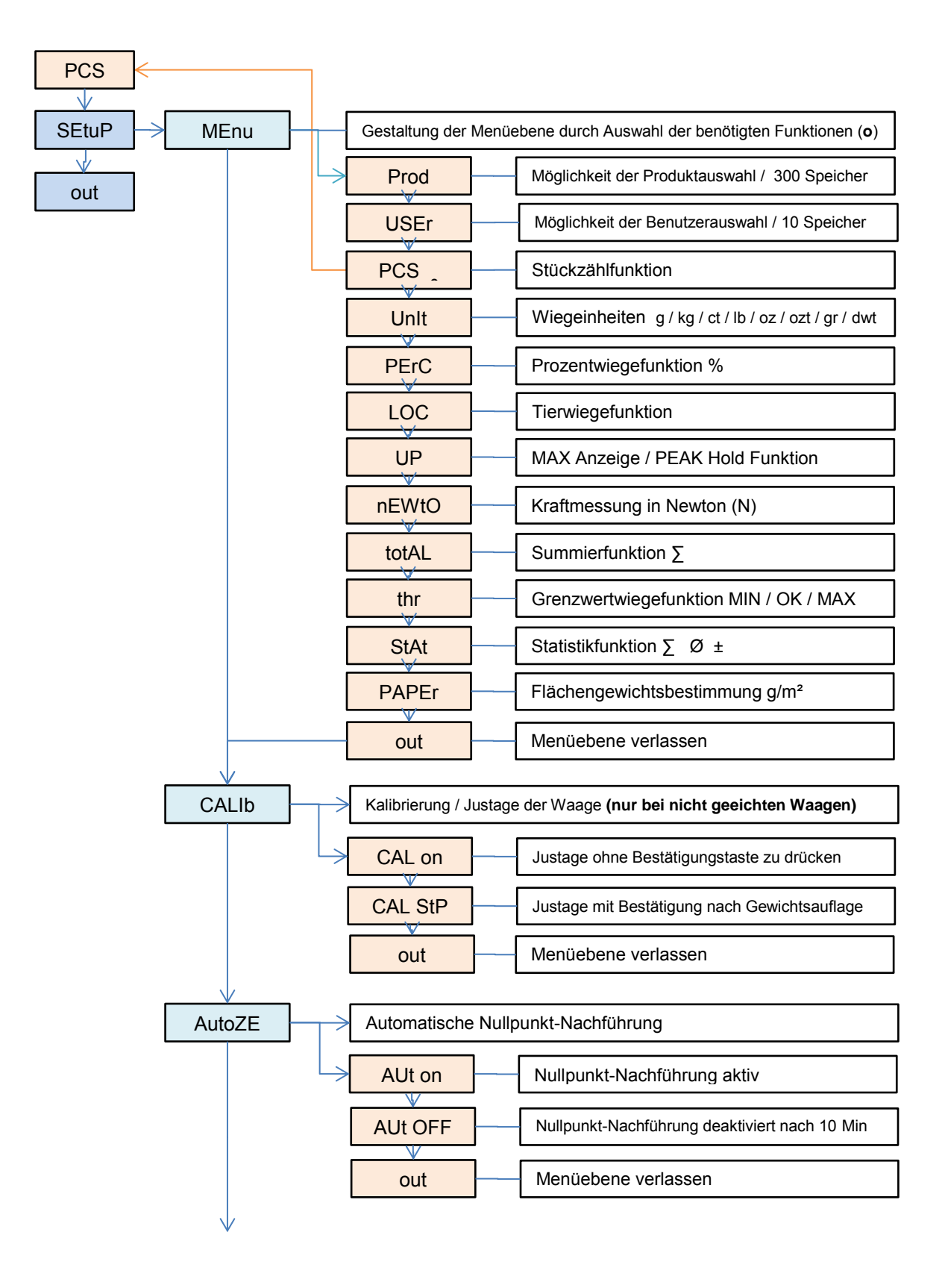

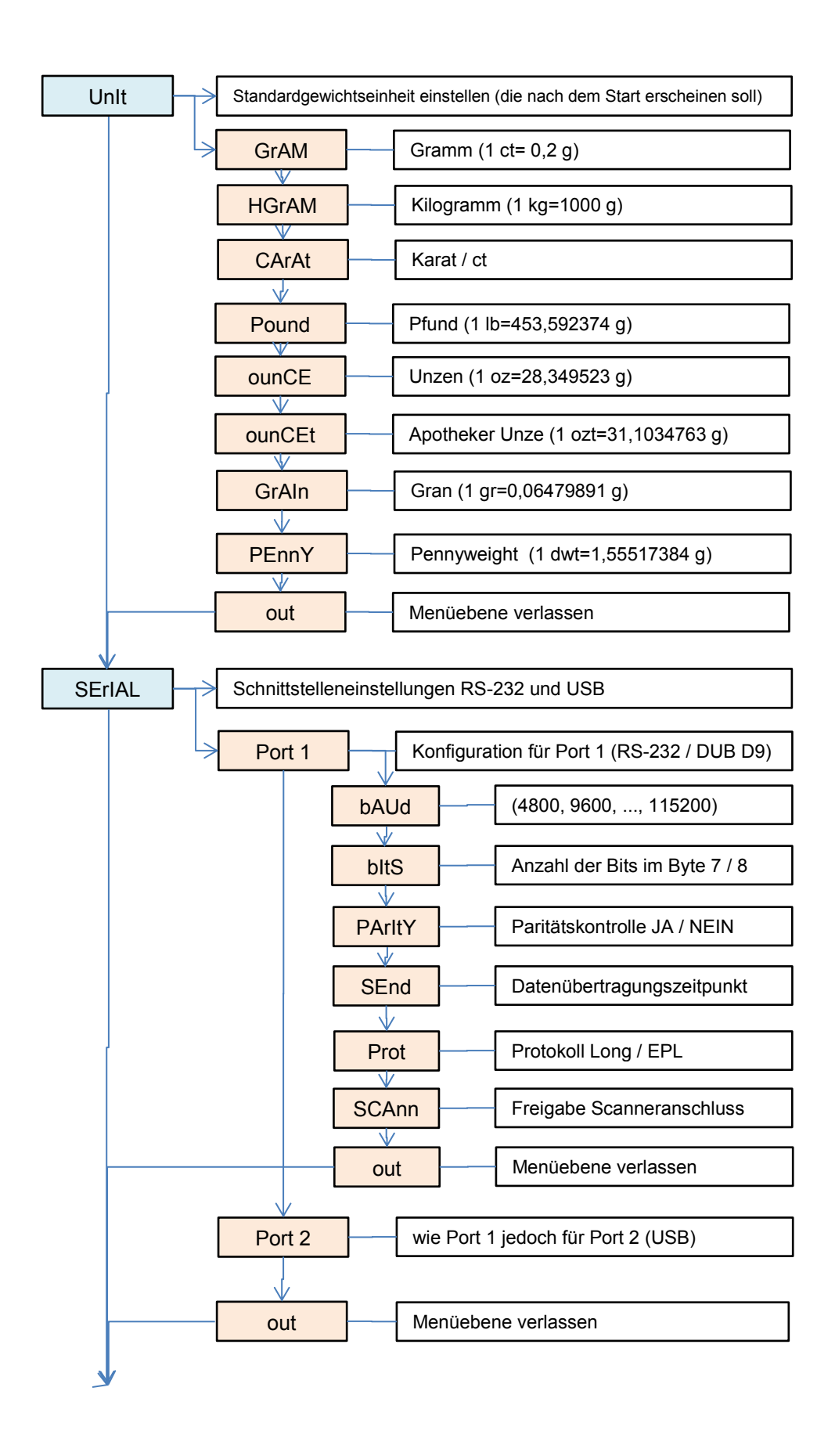

\_\_\_\_\_\_\_\_\_\_\_\_\_\_\_\_\_\_\_\_\_\_\_\_\_\_\_\_\_\_\_\_\_\_\_\_\_\_\_\_\_\_\_\_\_\_\_\_\_\_\_\_\_\_\_\_\_\_\_\_\_\_\_\_\_\_\_\_\_\_\_\_\_\_\_\_\_\_\_\_\_\_\_\_\_\_\_\_\_\_\_\_\_\_\_\_\_\_\_\_\_\_\_

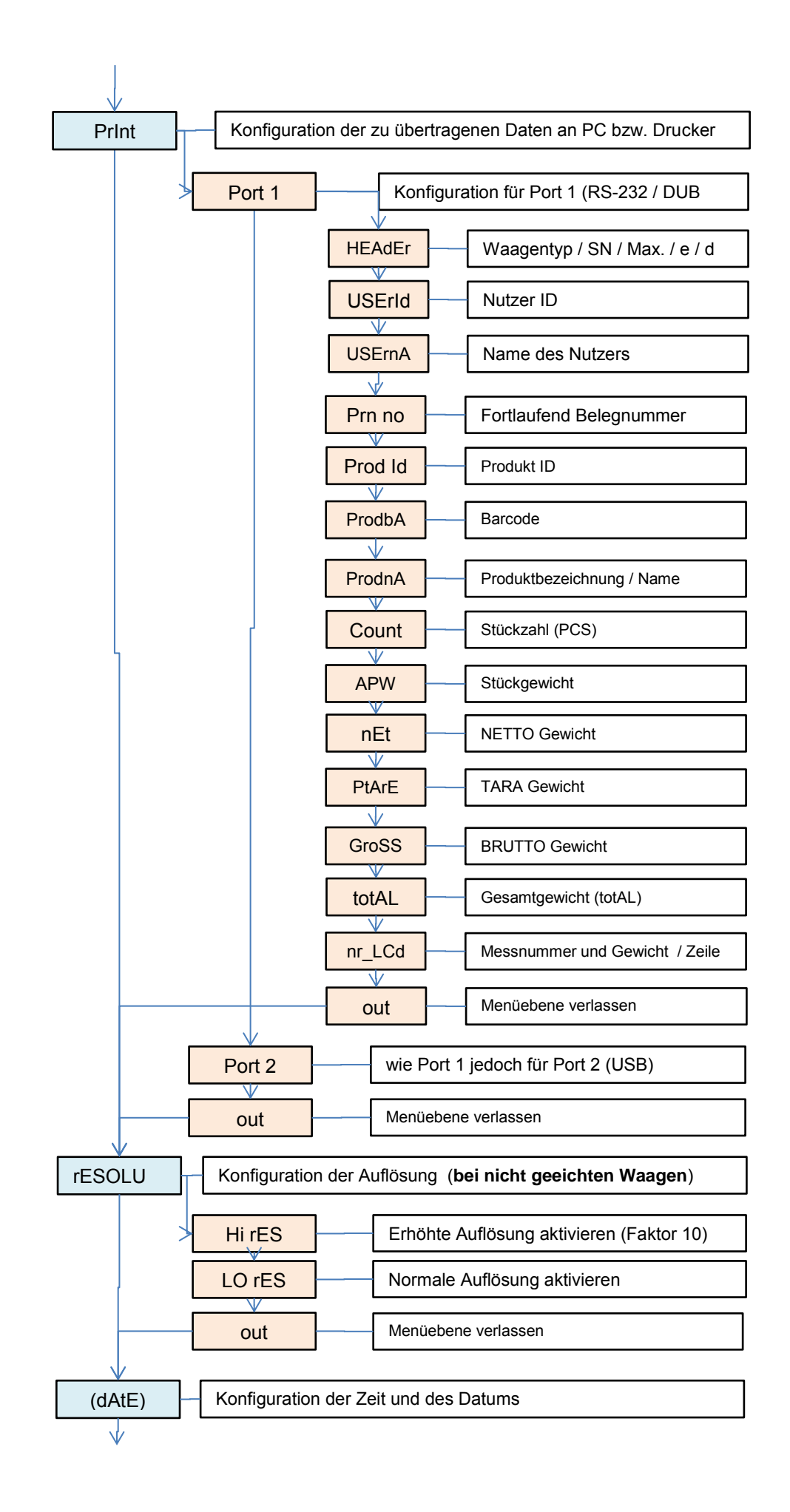

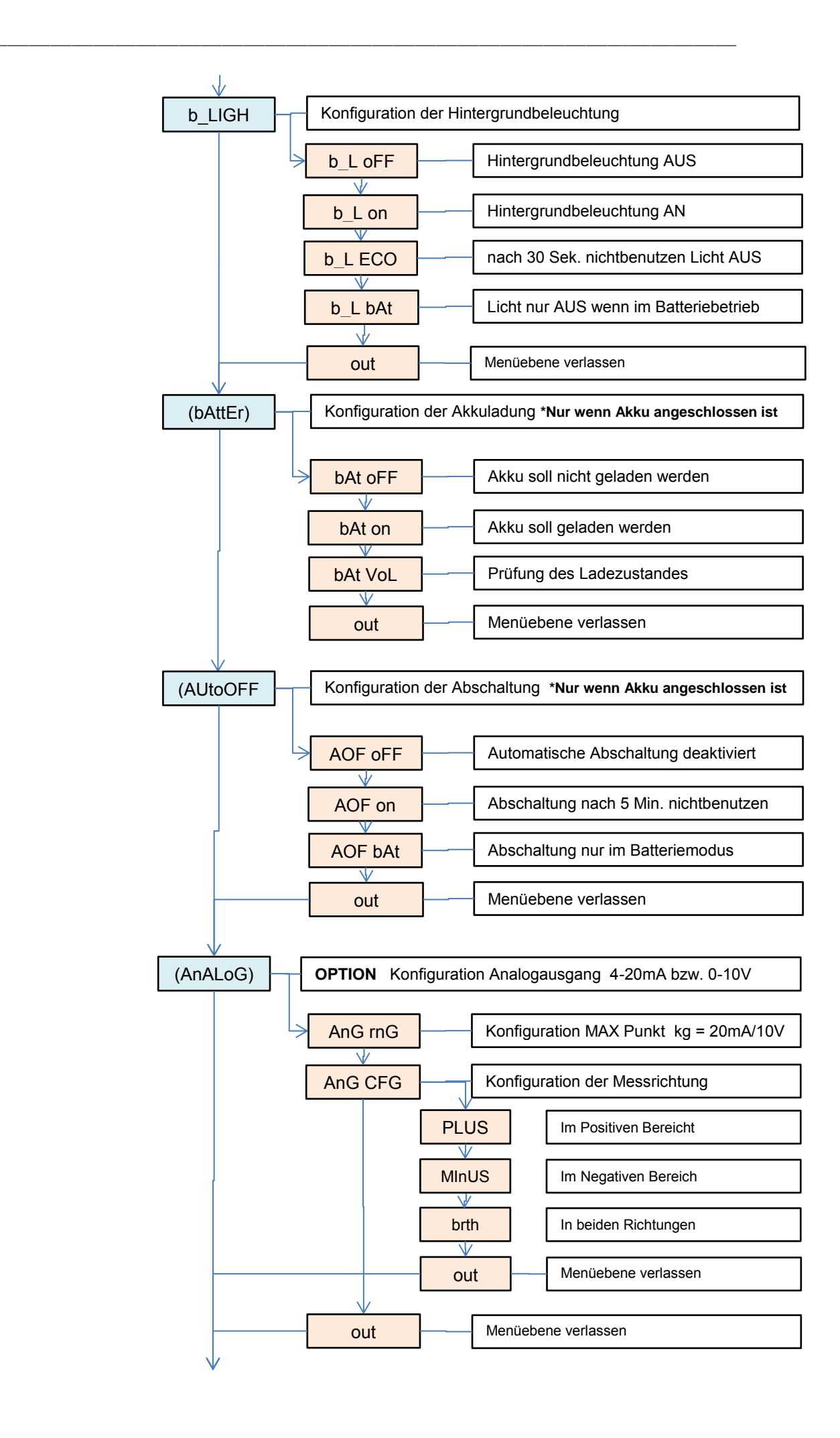

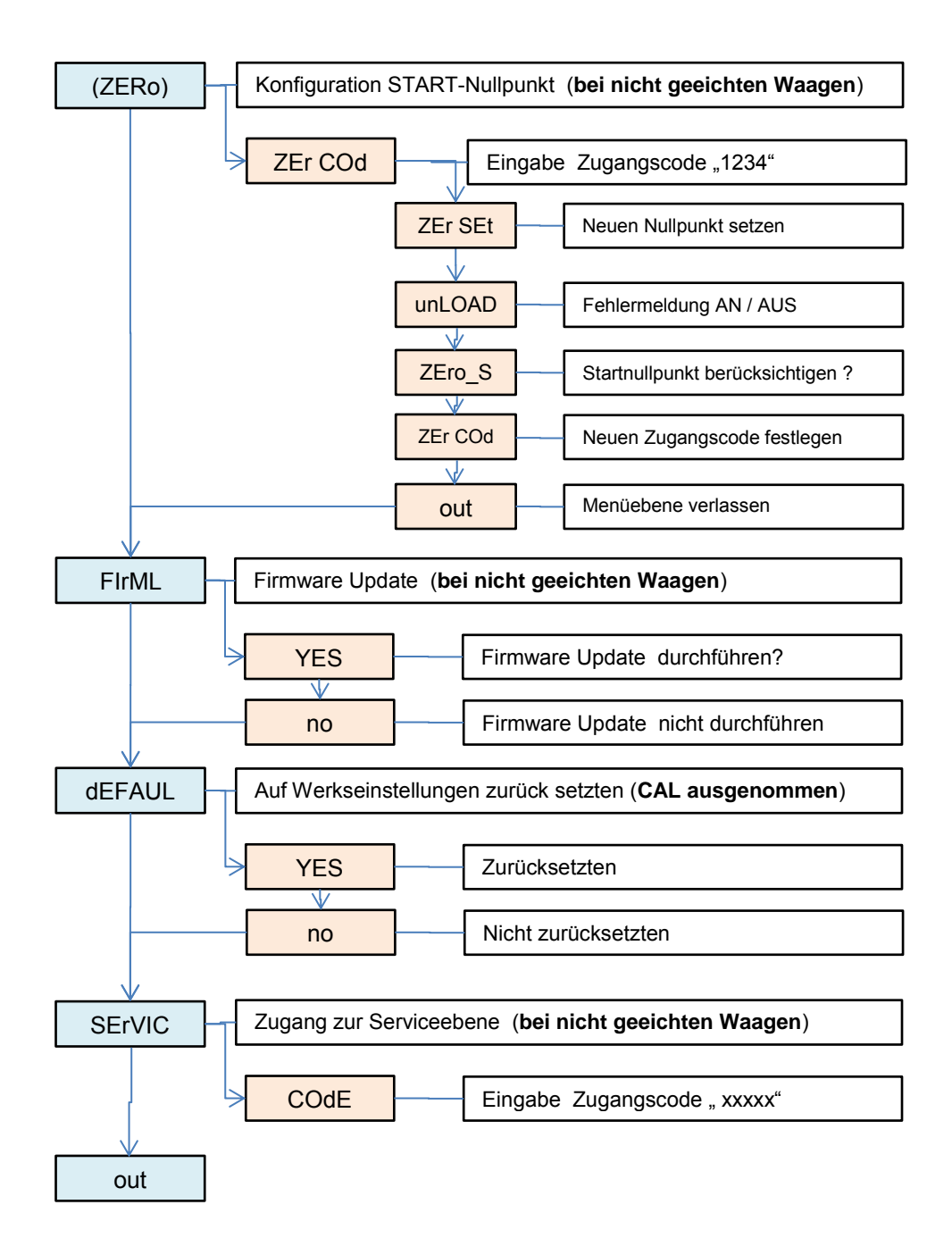

### *Funktionen "Prod" und "USEr"*

Die Waage verfügt über eine interne Datenbank. In diese Datenbank können Produktbezogenen Daten von bis zu 300 Produkten und 10 unterschiedlichen Benutzern gespeichert werden. Das Bespielen der Daten kann manuell per Hand oder mit Hilfe einer Excel Tabelle erfolgen.

Die folgenden Daten können zu jedem Produkt hinterlegt werden:

- Prod Id Produkt **ID** wie z.B. Speichernummer um das Produkt in der Waage auf zu rufen.<br>- Prod bA **Barcode / Strichcode des Produktes** 

\_\_\_\_\_\_\_\_\_\_\_\_\_\_\_\_\_\_\_\_\_\_\_\_\_\_\_\_\_\_\_\_\_\_\_\_\_\_\_\_\_\_\_\_\_\_\_\_\_\_\_\_\_\_\_\_\_\_\_\_\_\_\_\_\_\_\_\_\_\_\_\_\_\_\_\_\_\_\_\_\_\_\_\_\_\_\_\_\_\_\_\_\_\_\_\_\_\_\_\_\_\_\_

- Barcode / Strichcode des Produktes
- Prod nA Produkt-**Na**me<br>- APW Stückgewicht fi
- APW Stückgewicht für die Stückzählung<br>- PtArE Eingabe eines festen Taragewichts
- PtArE Eingabe eines festen Taragewichts (z.B. Leerverpackung)<br>- thr Lo Grenzwerteingabe LO unterer Bereich für z.B. optionale Ar
- thr Lo Grenzwerteingabe LO unterer Bereich für z.B. optionale Ampelfunktion
- Grenzwerteingabe HI oberer Bereich für z.B. optionale Ampelfunktion

Die folgenden Daten können zu jedem Benutzer hinterlegt werden:

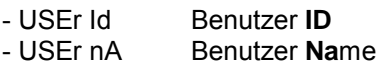

Das Aufrufen der Nutzer bzw. der Produkte kann per Hand, durch Eingabe der ID, oder mit Hilfe eines Scanners erfolgen. Wird ein Strichcode gescannt, durchsucht die Waage die interne Datenbank. Sind dazu Daten hinterlegt wie z.B. Stückgewicht oder Grenzwerte werden diese automatisch aufgerufen.

Sollte ein Strichcode in der Datenbank nicht hinterlegt sein so erscheint eine Info im Display. Die Waage bietet aber trotzdem die Möglichkeit die gewogenen Daten in Verbindung mit dem Strichcode an einen Drucker / PC oder USB Speicherstick (optional) zu übergeben. Somit können Wiegedaten bestens zugeordnet werden.

Der Scanner muss eine SUB-D9 Schnittstelle (RS-232 / Männlich) haben um an die Waage angeschlossen werden zu können.

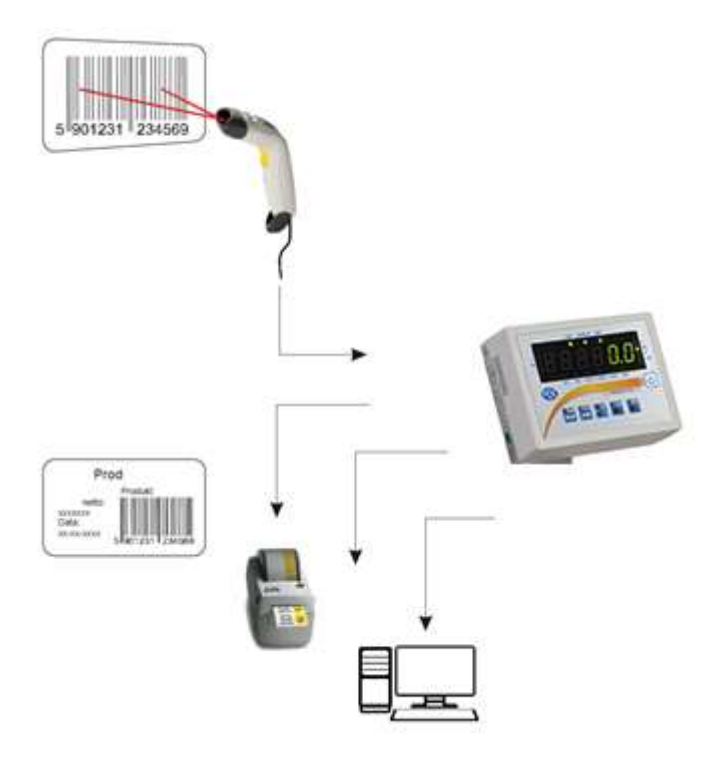

# *PCS* Stückzählfunktion

Mit dieser Funktion können gleichschwere Teile schnell und einfach gezählt werden. Dazu ermittelt die Waage das Stückgewicht mit Hilfe einer Referenzwiegung und teilt dann das Gesamtgewicht durch das Stückgewicht.

Besonders Wichtig ist es hier mit einer möglichst großen Referenzzahl zu Arbeiten um ein gutes Mittelstückgewicht zu ermitteln.

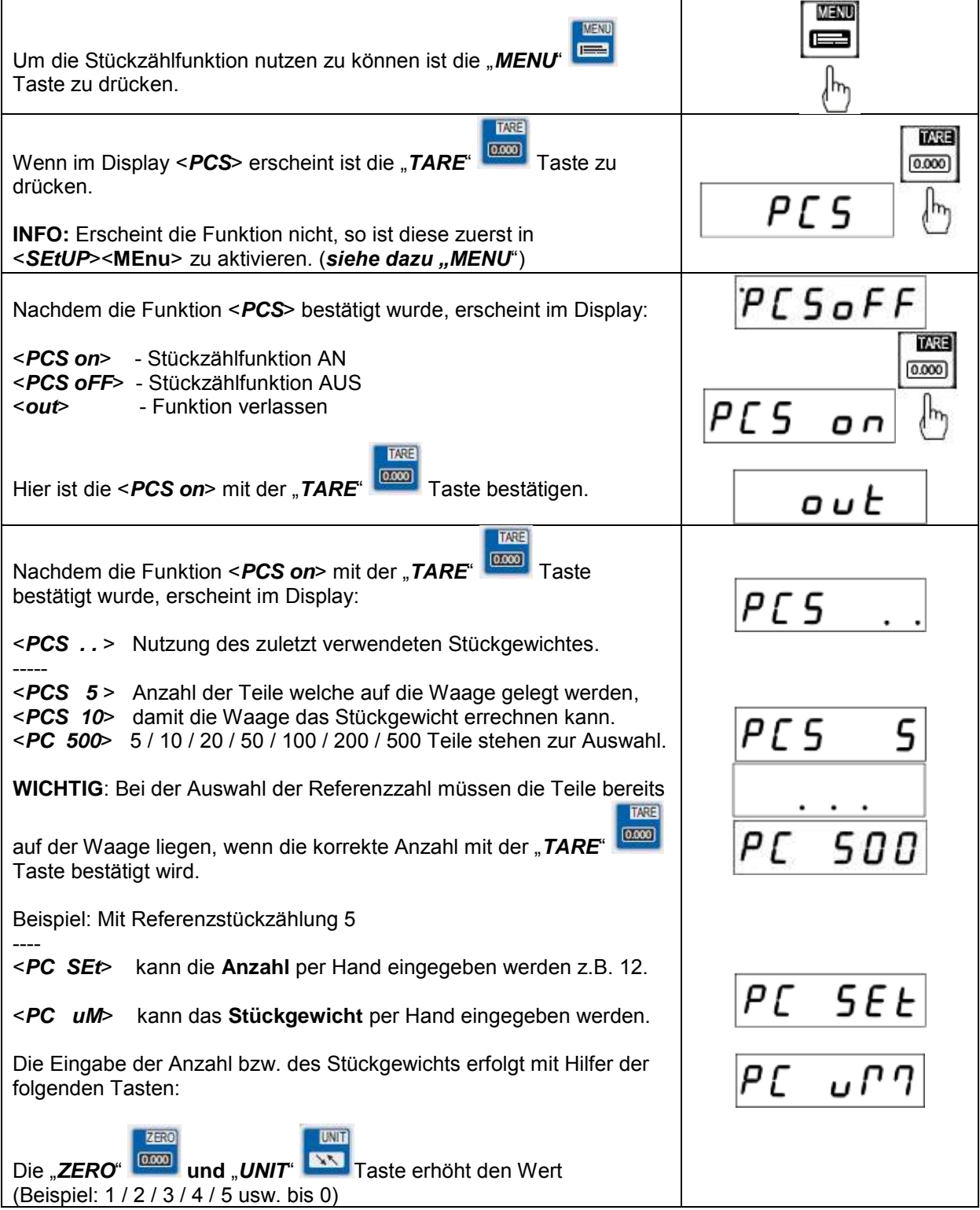

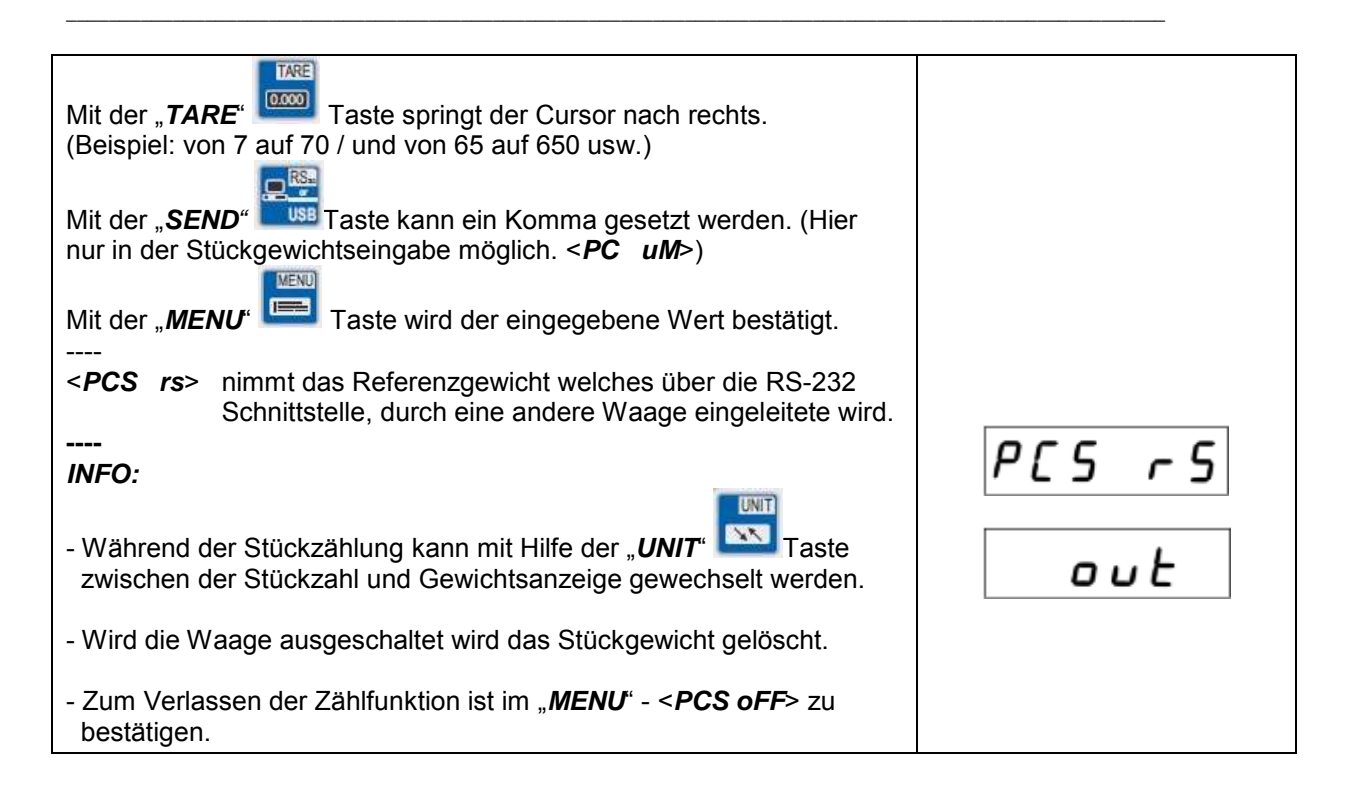

## **Unit** Gewichtseinheit ändern (ggf. in ACtIV aktivieren)

Mit dieser Funktion können die verschiedenen Gewichtseinheiten der Waage genutzt werden.

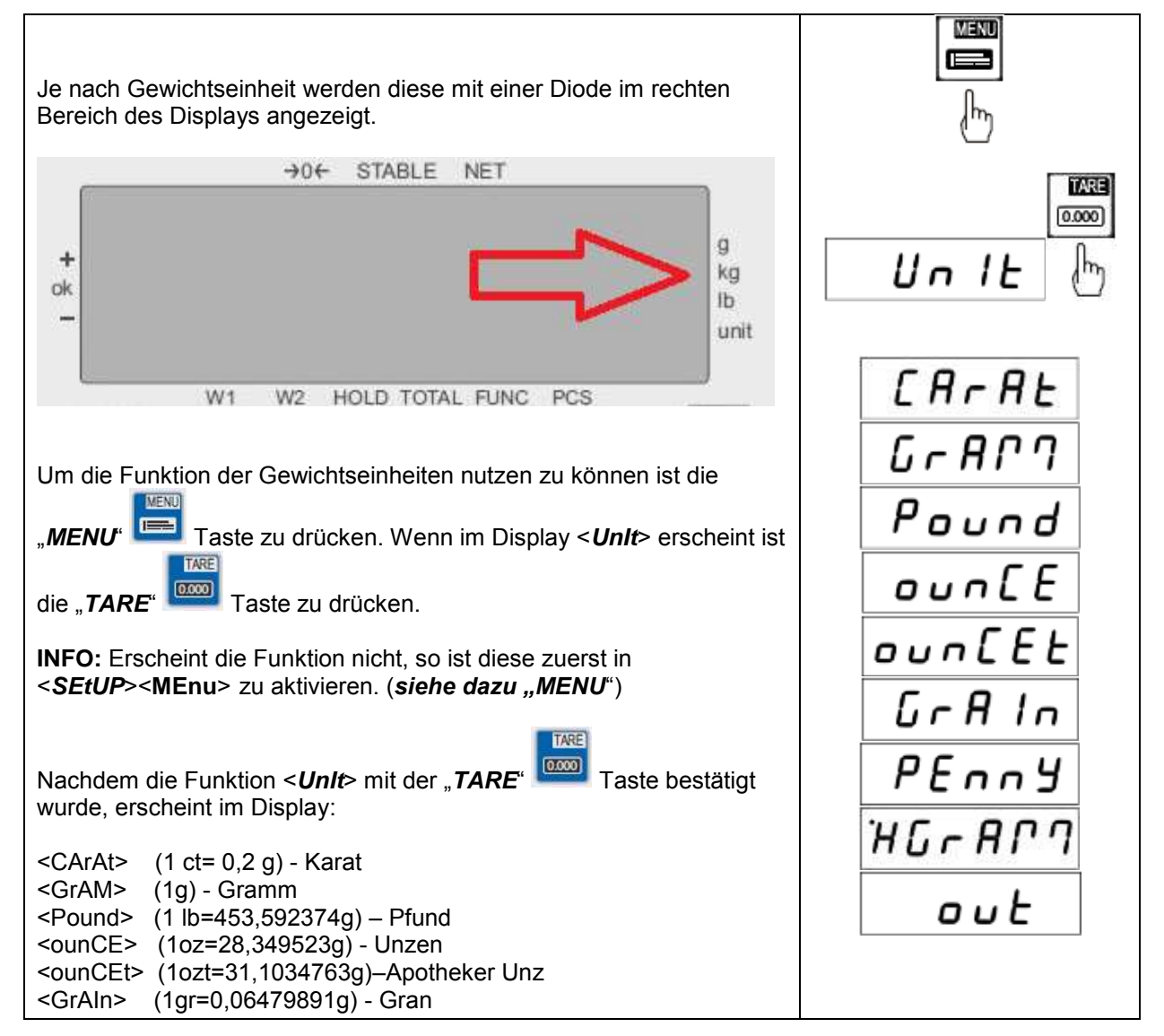

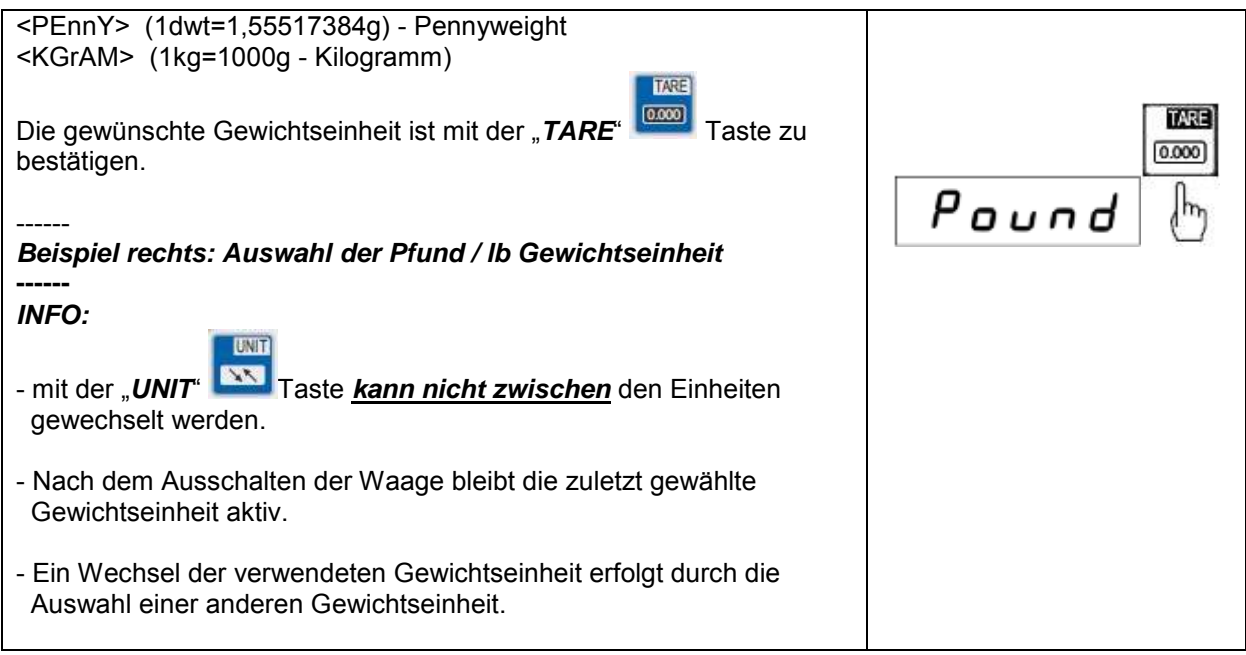

**PErC** Prozentwiegefunktion in %

Mit dieser Funktion kann das prozentuale Gewichtsverhältnis zu einem Referenzgewicht angezeigt werden.

Dazu wird das Referenzteil auf die Waage gelegt und als 100% gespeichert. Jede darauffolgende Wiegung wird auf diese Referenz bezogen und in % angezeigt.

**Beispiel:** Der Nutzer legt 80 kg auf die Waage und sagt dass es 100% sind. Dann wird die Waage bei einem Gewicht von 40 kg, 50% anzeigen und bei 100 kg wird die Waage 125%

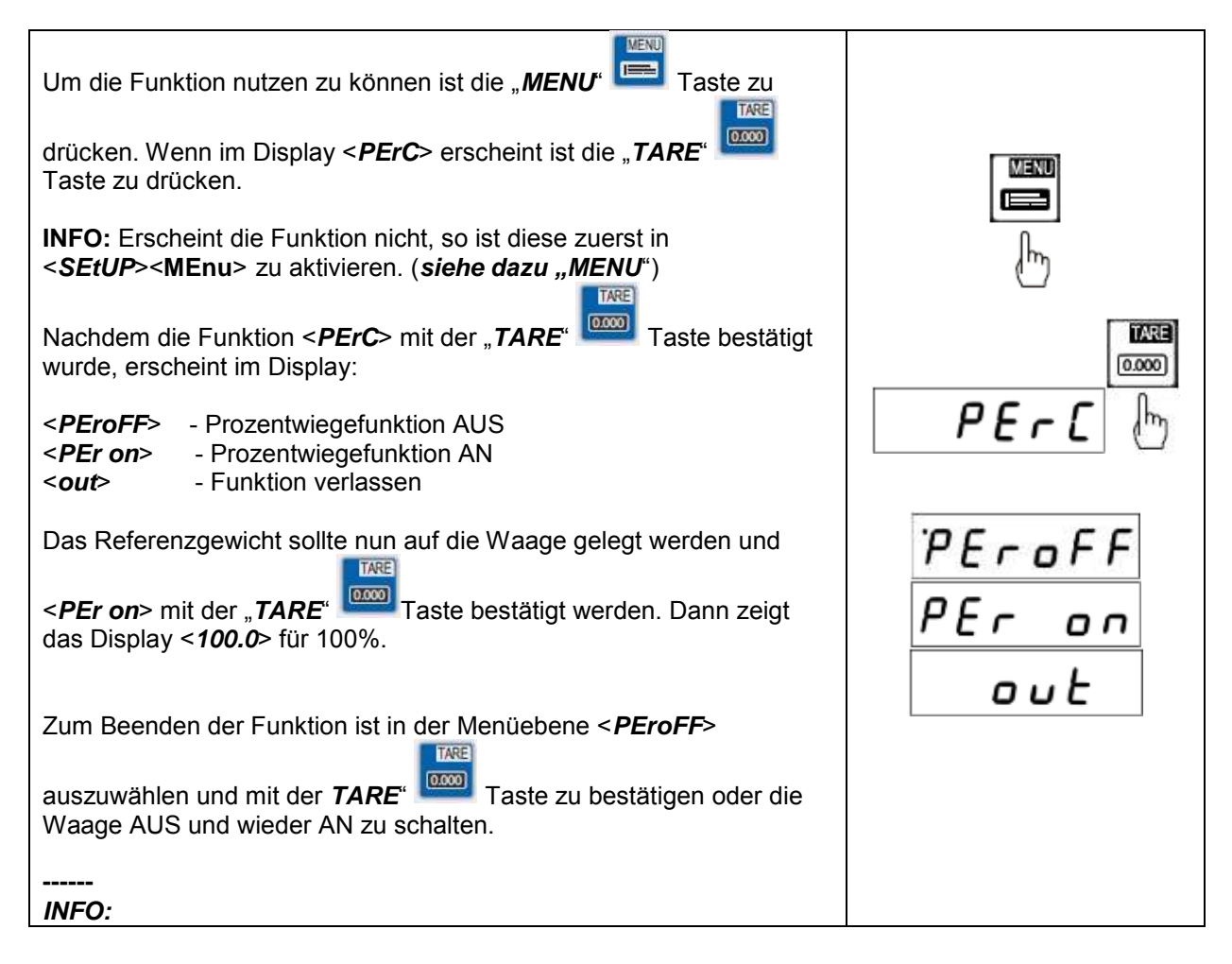

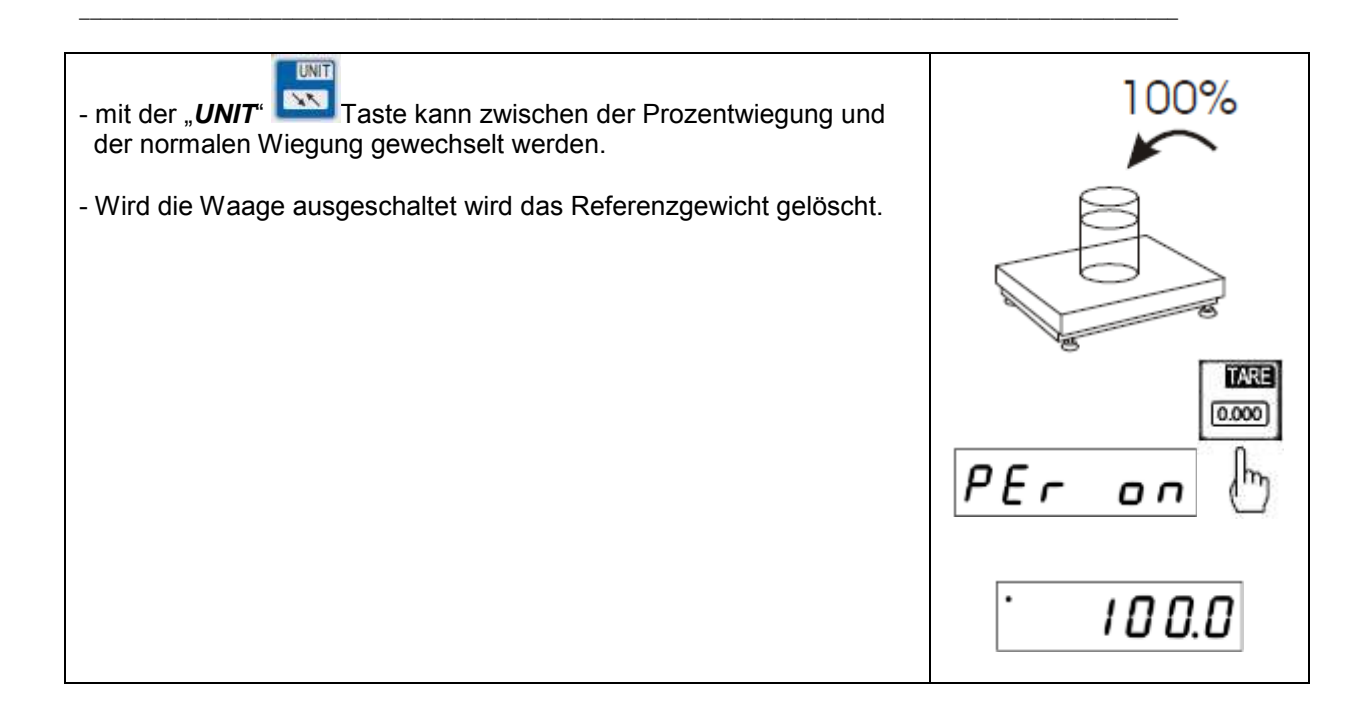

# *LOC* Tierwiegefunktion

Mit dieser Funktion können lebende Tiere verwogen werden.

Dabei wird ein Mittelgewichtswert angezeigt den die Waage aus mehreren Wiegedaten automatisch ermittelt. Ziel dieser Wiegung ist es die Bewegungen des Tieres auszufiltern und somit ein zuverlässiges Gewicht anzuzeigen.

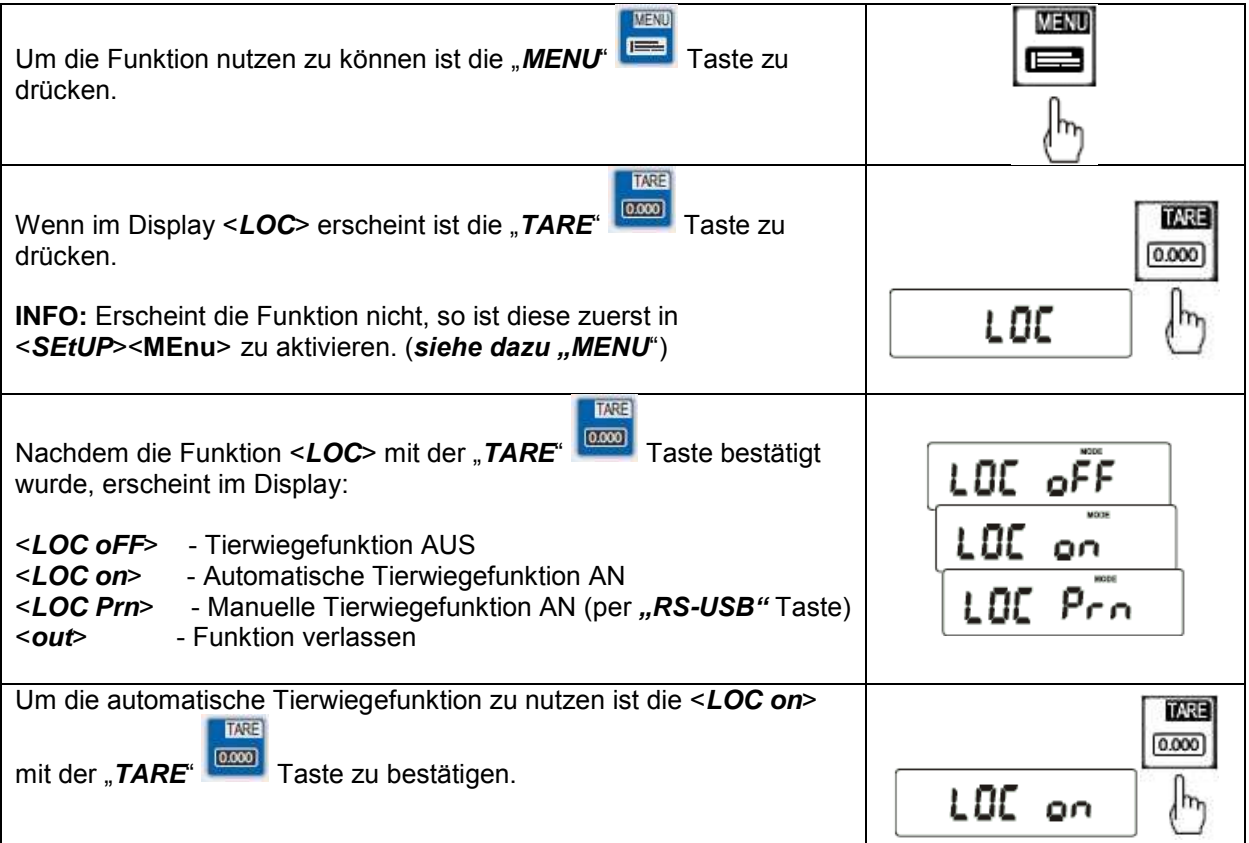

Nachdem das Tier auf die Waage aufgelegt wird erscheint im Display der Waage eine blinkende Gewichtsanzeige.

Wenn das Mittelgewicht ermittelt worden ist sendet die Waage die Wiegedaten automatisch über die Schnittstelle an einen PC oder Drucker, im Display erscheint "Print" und das Gewicht bleibt für ca. 30 Sekunden im Display.

#### **INFO:**

1. Eine Wiegung unterhalb der Mindestlast ist nicht möglich.

2. Sollten Wiegungen mit der automatischen Tierwiegefunktion über 5 Sek. dauern, so empfehlen wir die <*LOC Prn*> Funktion zu wählen. Dabei wird der Mittelwert mit Hilfe der "RS-USB" Taste erzwungen.

# *tArE* Taraspeicher

Die Waage bietet einen internen Speicher für bis zu 10 Tarawerte.

Nützlich ist diese Funktion wenn z.B. Waren eine definierte Umverpackung haben. Dadurch kann schnell und einfach bei wechselnden Waren das Brutto / Nettogewicht ermittelt werden ohne vorab nur die Umverpackung zu verwiegen und zu tarieren.

--------------------------------------

 $-1$   $\sqrt{5}a$ 

Pr Inb

 $-\frac{1}{2}$   $\int_{\overline{Rg}}$ 

 $\lfloor t_{\rm kg}$ 

RS. USB h

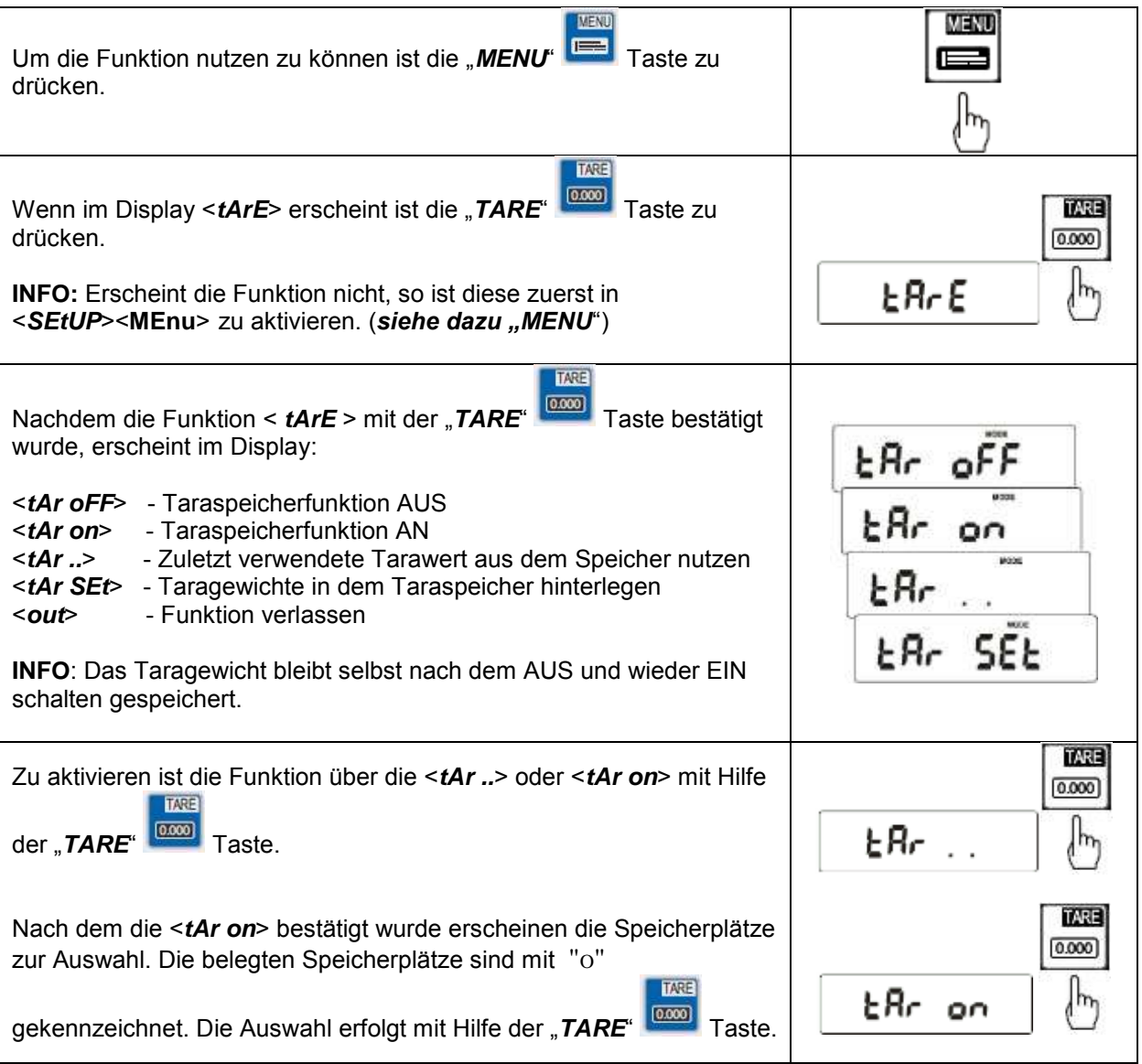

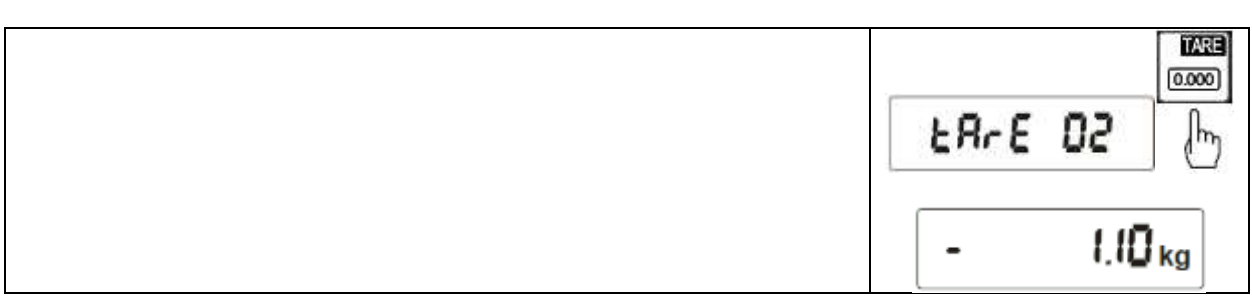

\_\_\_\_\_\_\_\_\_\_\_\_\_\_\_\_\_\_\_\_\_\_\_\_\_\_\_\_\_\_\_\_\_\_\_\_\_\_\_\_\_\_\_\_\_\_\_\_\_\_\_\_\_\_\_\_\_\_\_\_\_\_\_\_\_\_\_\_\_\_\_\_\_\_\_\_\_\_\_\_\_\_\_\_\_\_\_\_\_\_\_\_\_\_\_\_\_\_\_\_\_\_\_

Sollten noch keine Gewichte im Taraspeicher hinterlegt sein, so müssen wir diese als erstes in der Waage hinterlegen. Dazu haben wir die Möglichkeit dieses per Tastatureingabe oder per Probewiegung durchzuführen.

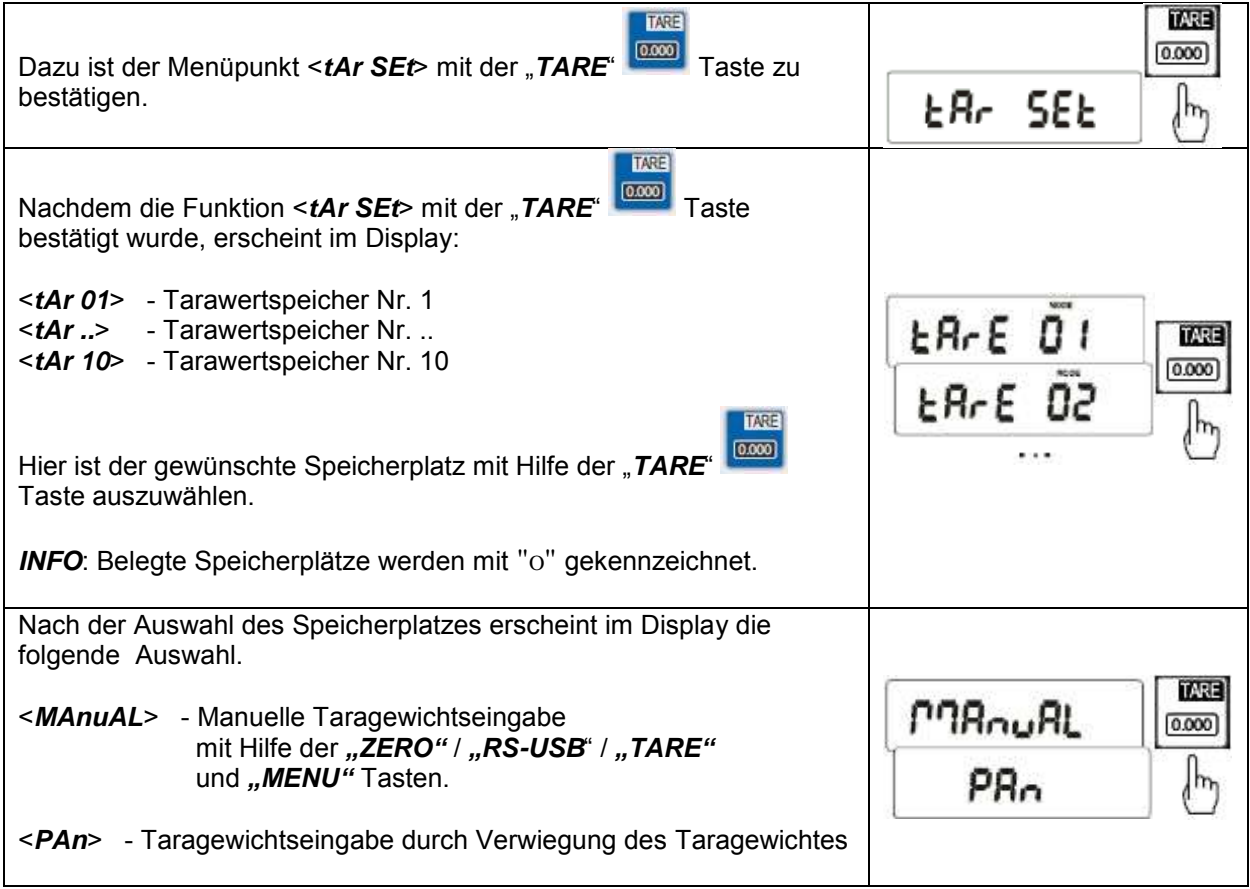

## *UP* Min / Max Wiegung

Mit dieser Funktion kann der maximalste oder minimalste ermittelte Wert, im Display eingefroren werden. Genutzt wird diese Funktion wenn z.B. bei einem Zugversuch / Reißversuch die Reißkraft sichtbar gemacht werden muss.

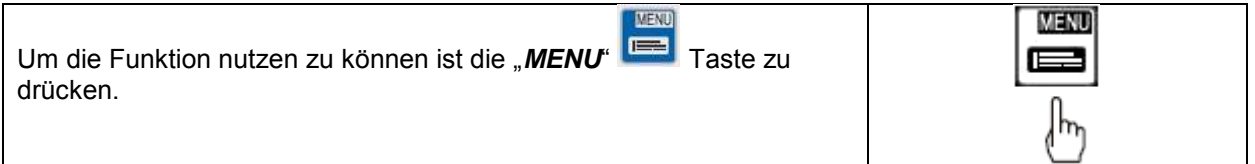

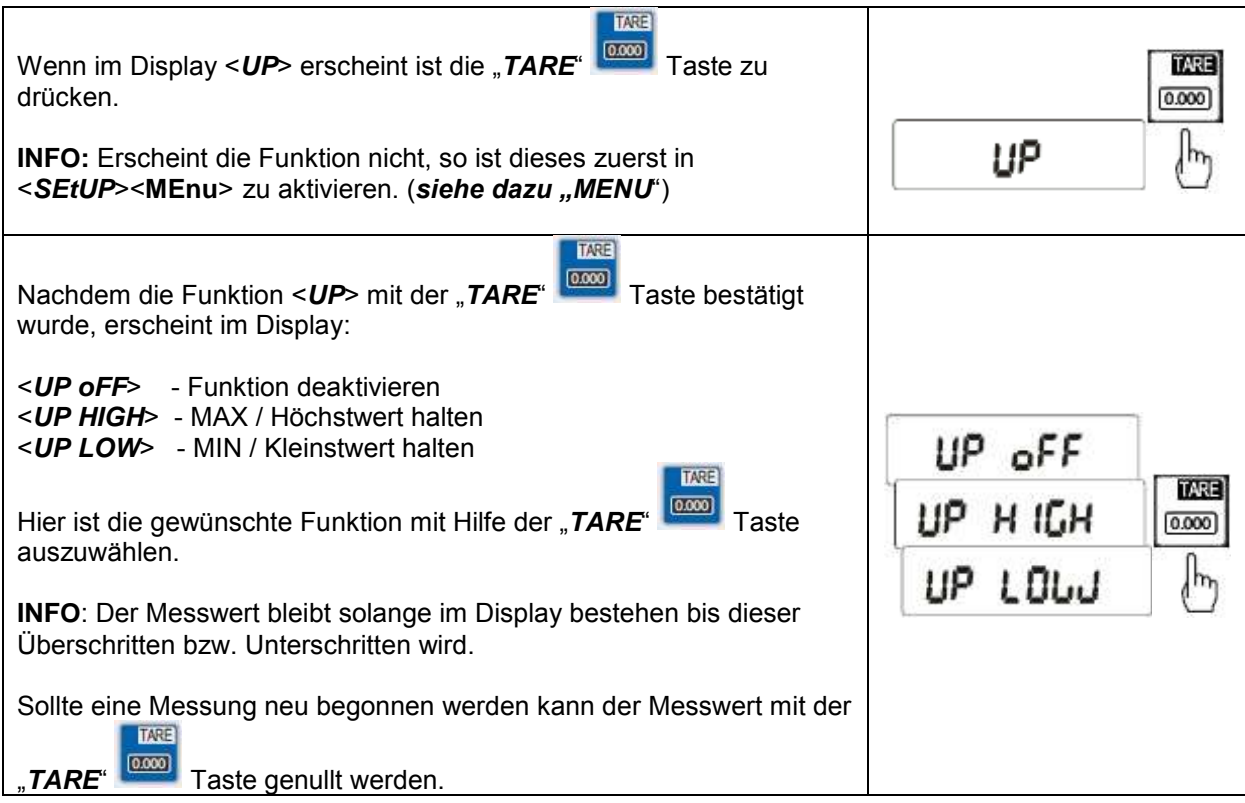

## **nEWton Kraftmessung**

Diese Funktion errechnet, anhand des Gewichtes welches auf die Wiegefläche der Waage wirkt, die wirkende Kraft (N = Newton). Dabei ist zu berücksichtigen dass die Gravitationskraft 1N = 0,101971 kg beträgt.

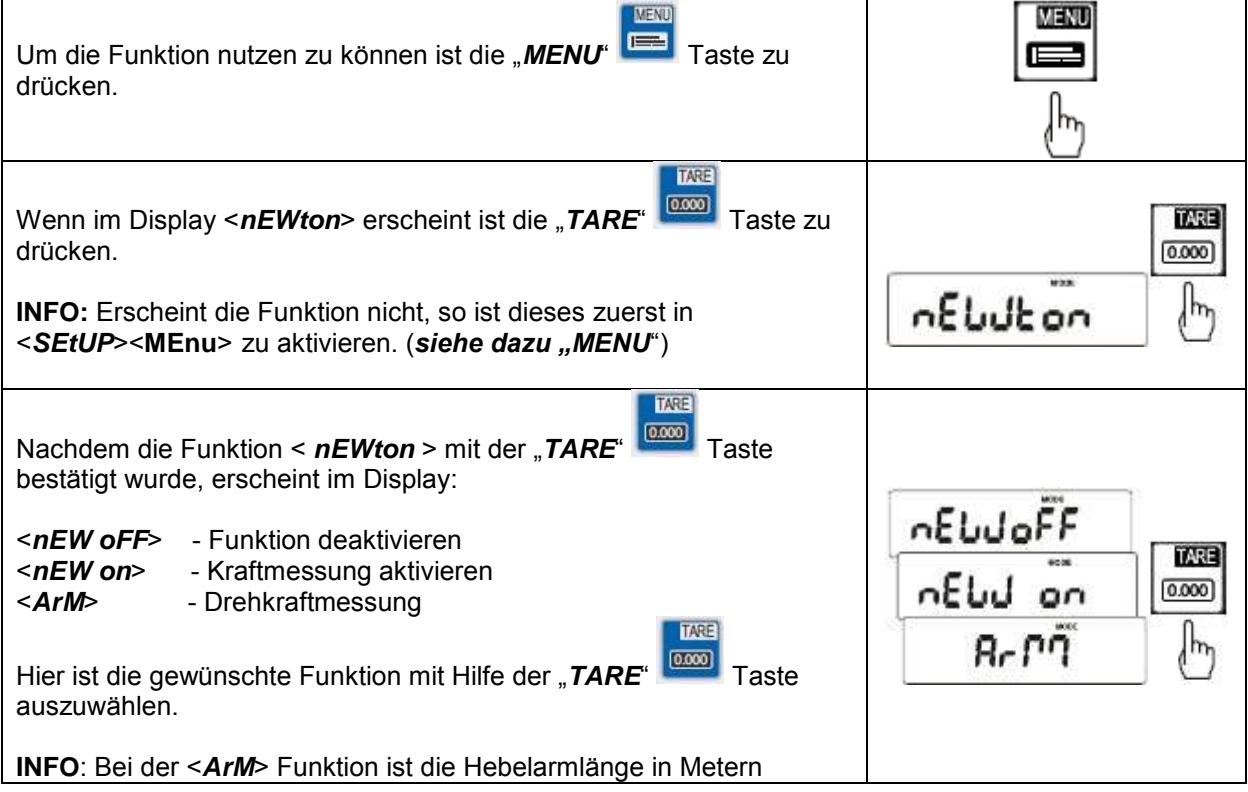

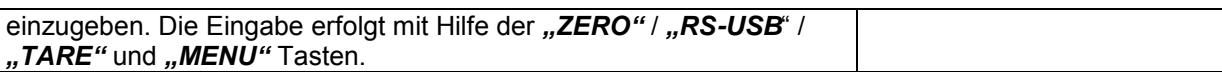

\_\_\_\_\_\_\_\_\_\_\_\_\_\_\_\_\_\_\_\_\_\_\_\_\_\_\_\_\_\_\_\_\_\_\_\_\_\_\_\_\_\_\_\_\_\_\_\_\_\_\_\_\_\_\_\_\_\_\_\_\_\_\_\_\_\_\_\_\_\_\_\_\_\_\_\_\_\_\_\_\_\_\_\_\_\_\_\_\_\_\_\_\_\_\_\_\_\_\_\_\_\_\_

## *tOtAL* Summierfunktion

Diese Funktion ermöglicht mehrere Wiegungen zu Addieren bzw. zu Summieren. Zum Einsatz kommt diese Funktion zum Beispiel bei der Beladung von Lieferfahrzeugen um die zulässigen Gewichtsgrenzen optimal nutzen zu können.

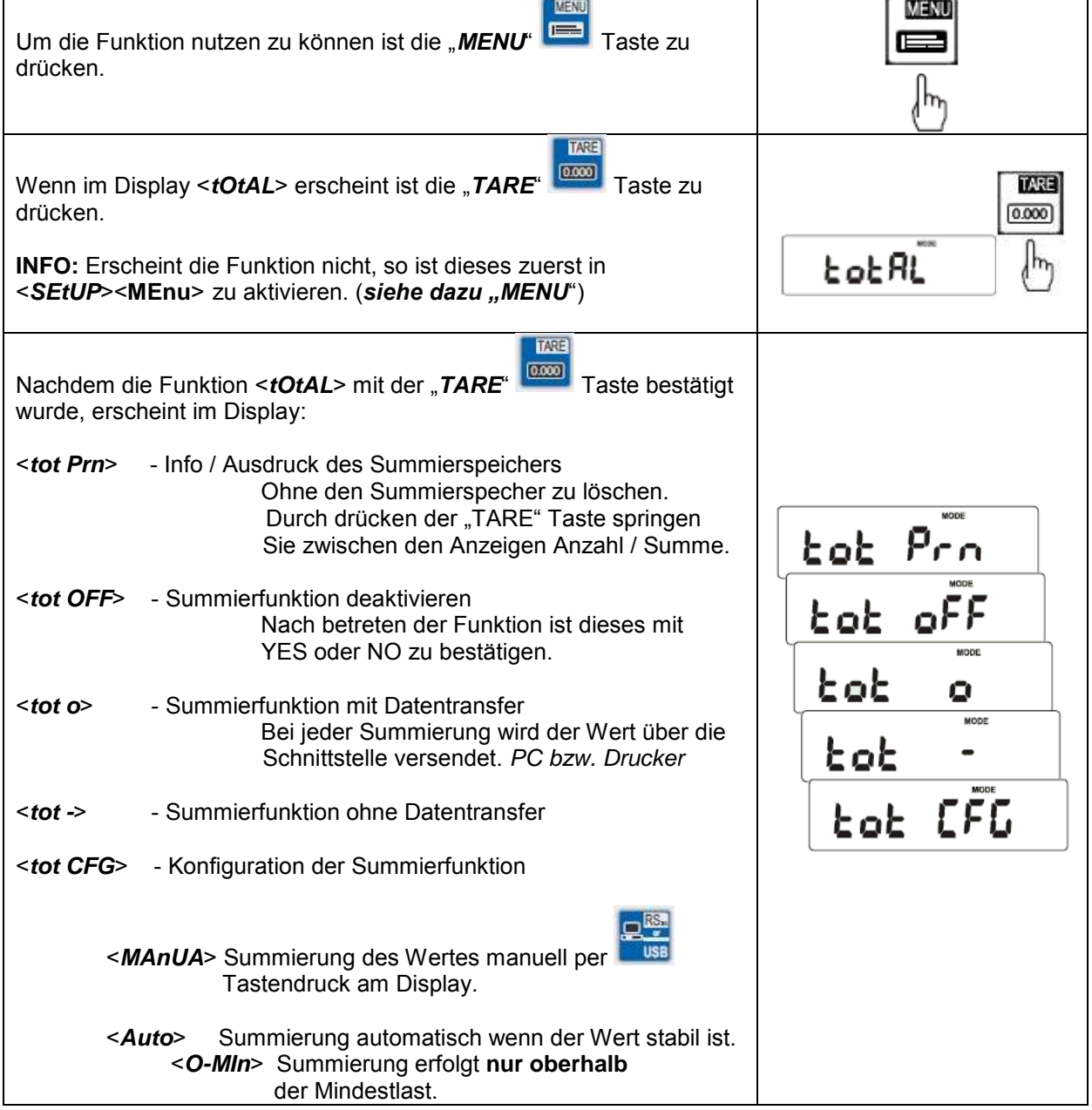

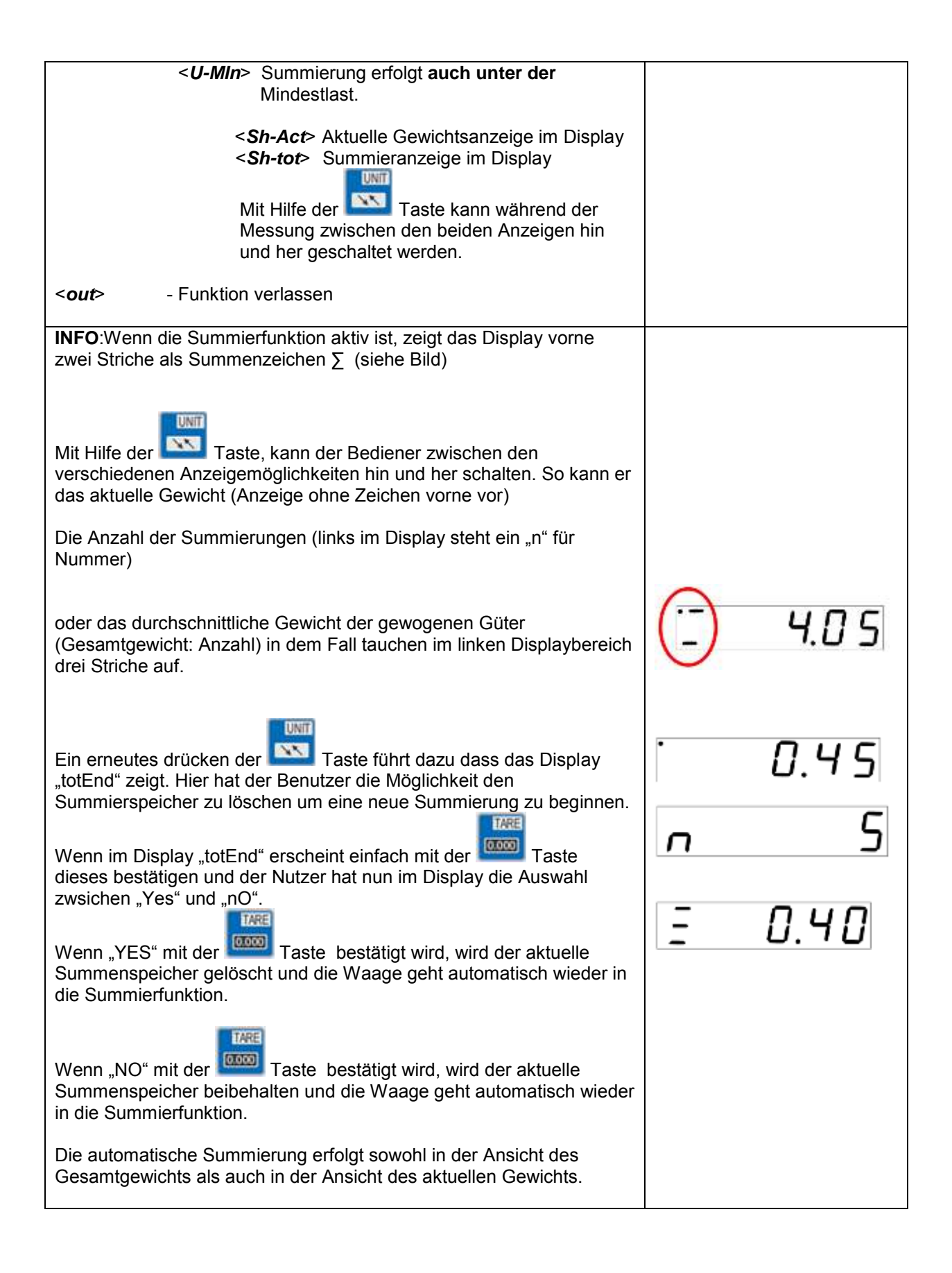

### *thr* Grenzwertwiegfunktion MIN / OK / MAX

Diese Funktion ermöglicht mit Hilfe der Waage Sollgewichte zu überwachen. In der Waage können bis zu drei Grenzwerte hinterlegt werden die je nach erreichen dieser Grenzwerte ein akustisches, ein visuelles und optional auch ein Schaltkontakte auslösen können.

Die Grenzwerte können auch zu jedem Produkt in der Datenbank der Waage hinterlegt werden sowie per Schnittstelle vom PC an die Waage übergeben werden.

\_\_\_\_\_\_\_\_\_\_\_\_\_\_\_\_\_\_\_\_\_\_\_\_\_\_\_\_\_\_\_\_\_\_\_\_\_\_\_\_\_\_\_\_\_\_\_\_\_\_\_\_\_\_\_\_\_\_\_\_\_\_\_\_\_\_\_\_\_\_\_\_\_\_\_\_\_\_\_\_\_\_\_\_\_\_\_\_\_\_\_\_\_\_\_\_\_\_\_\_\_\_\_

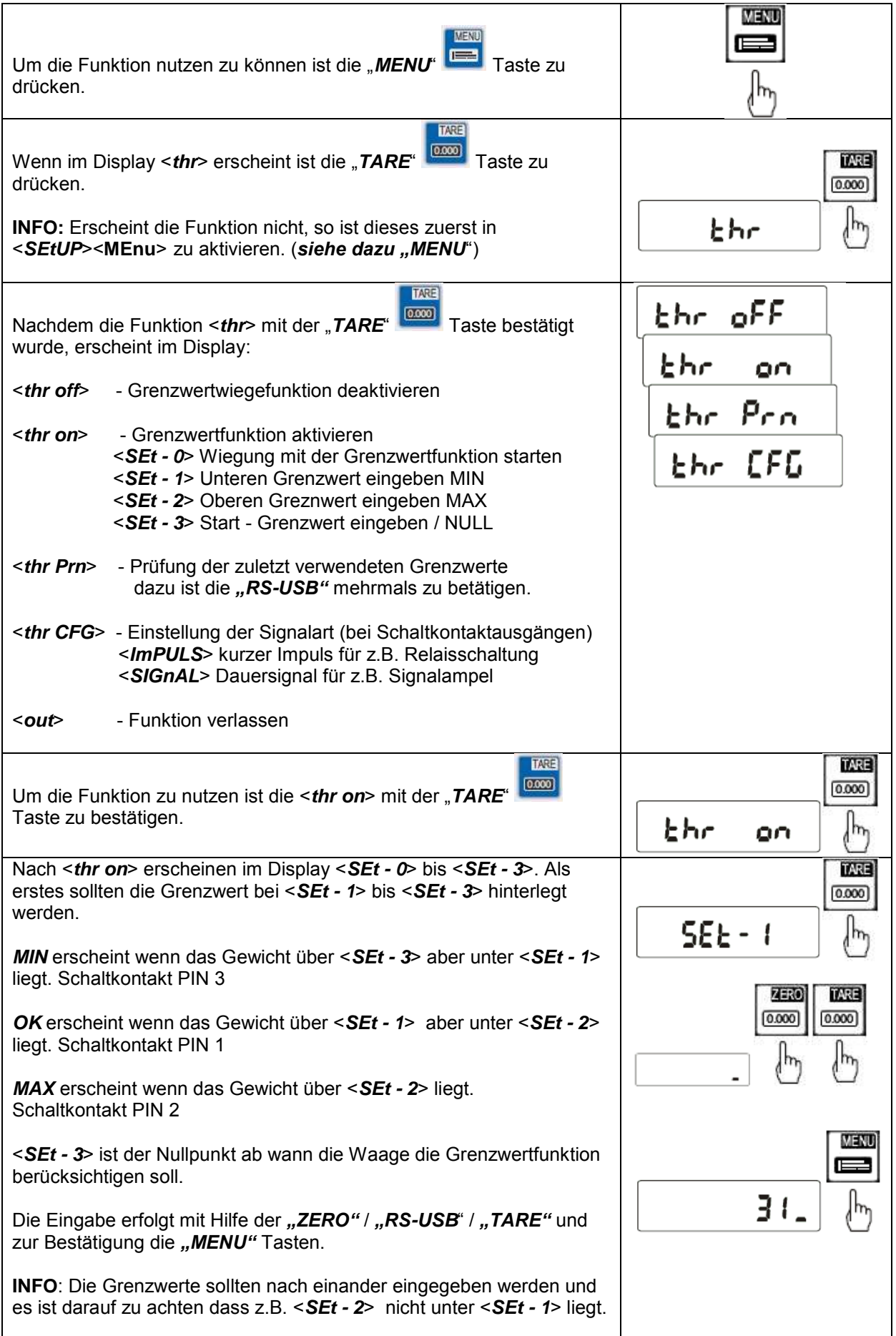

Nach der Eingabe der Grenzwerte ist über die <*SEt - 0*> die Funktion **TARE** 

zu verlassen. Das bestätigen der <**SEt - 0**> mit Hilfe der "TARE" Taste startet die Wiegung unter Berücksichtigung der eingetragenen Grenzwerte.

### TARE  $(0.000)$ b  $SEE - 0$

## **StAt** Statistikfunktion

Die Statistikfunktion kann aus bis zu 1.000 Wiegungen eine statistische Auswertung durchführen. Dabei ermittelt die Waage aus der Wiegeserie den MAX Wert, MIN Wert, - TOL, + TOL, Standardabweichung, Standardabweichung in %, Durchschnittswert und das Gesamtgewicht.

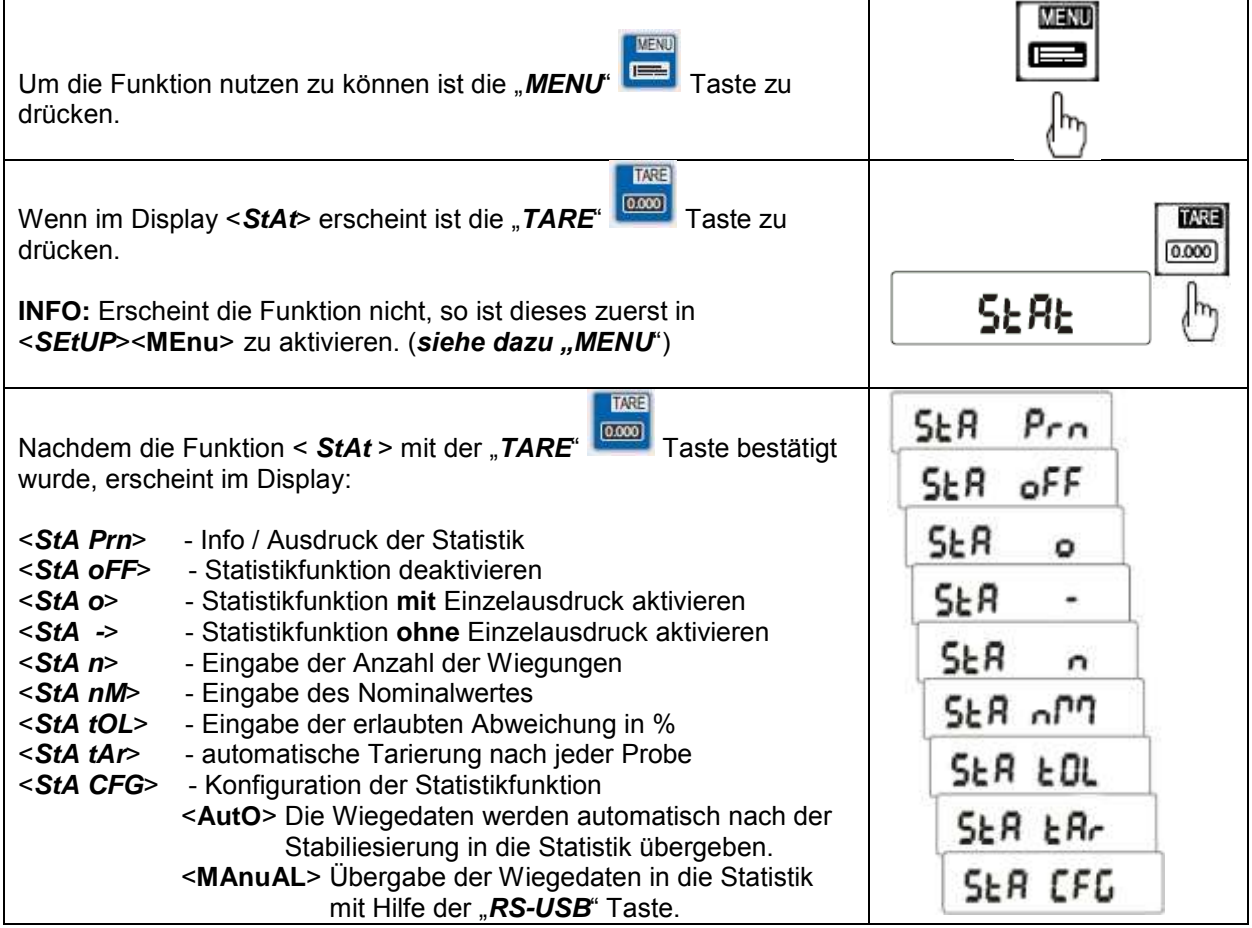

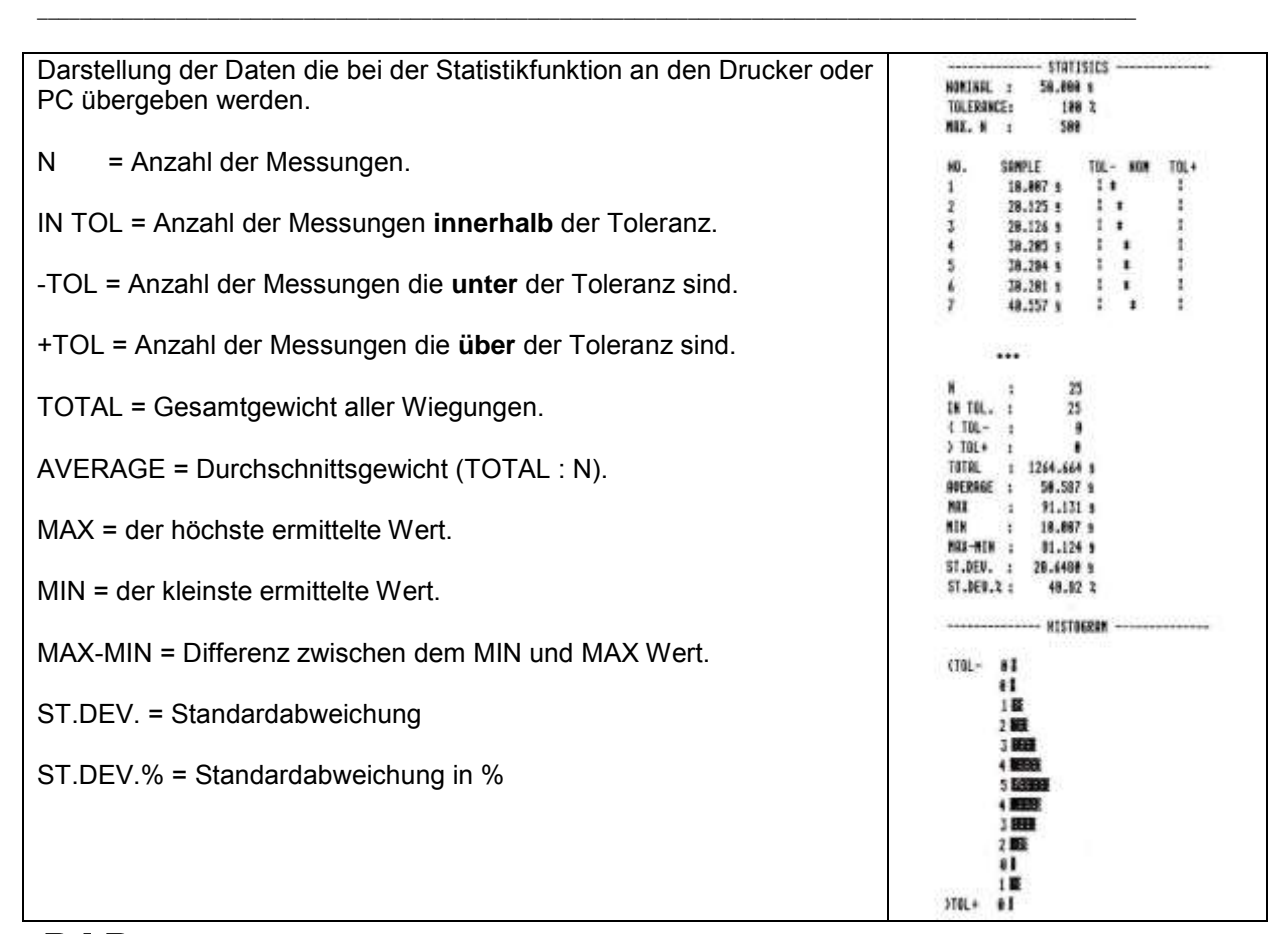

### *PAP* Flächengewichtswaage

Diese Funktion ermöglicht die Berechnung des Flächengewichtes (Gewicht auf einen m²). Dazu muss in der Waage die Probengröße hinterlegt werden damit die Waage dann das Gewicht auf einen m² hoch rechnen kann.

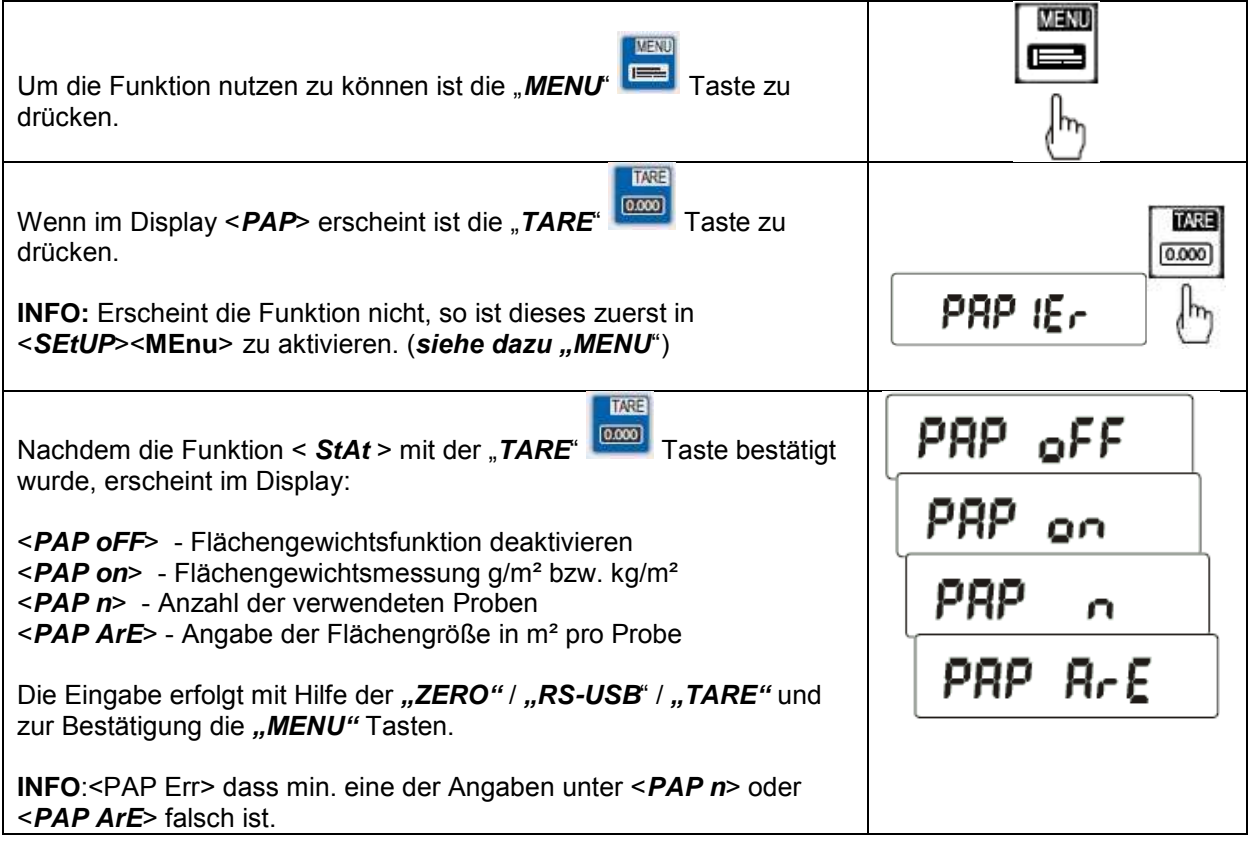

# *CALIb* Jusatge / Kalibrierfunktion

Diese Funktion ermöglicht die Waage im Falle von Abweichungen neu zu parametrieren. Diese Funktion ist jedoch nur bei nicht geeichten Waagen über dieses Ebene zugänglich. Bei geeichten Waagen ist dieses durch einen im Display verbauten Jumper gesichert.

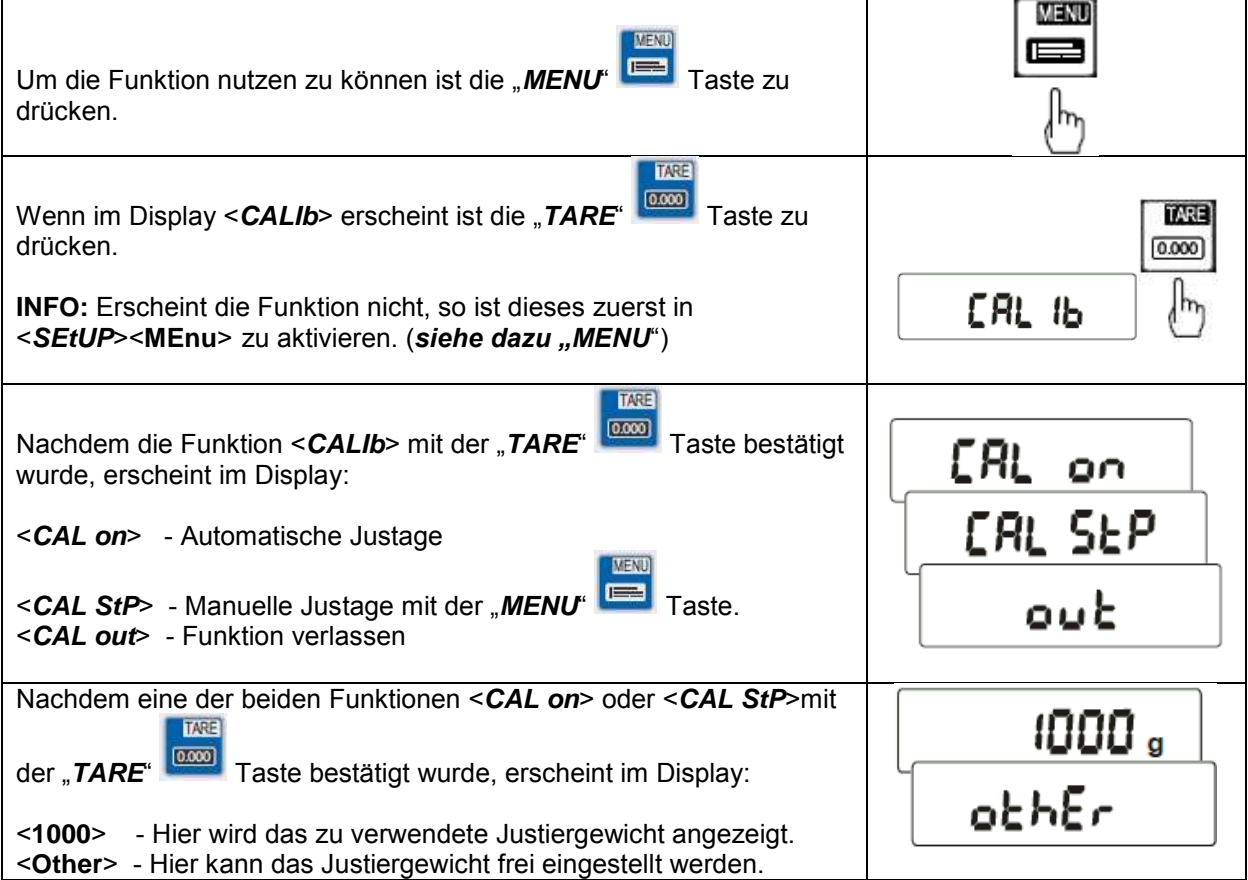

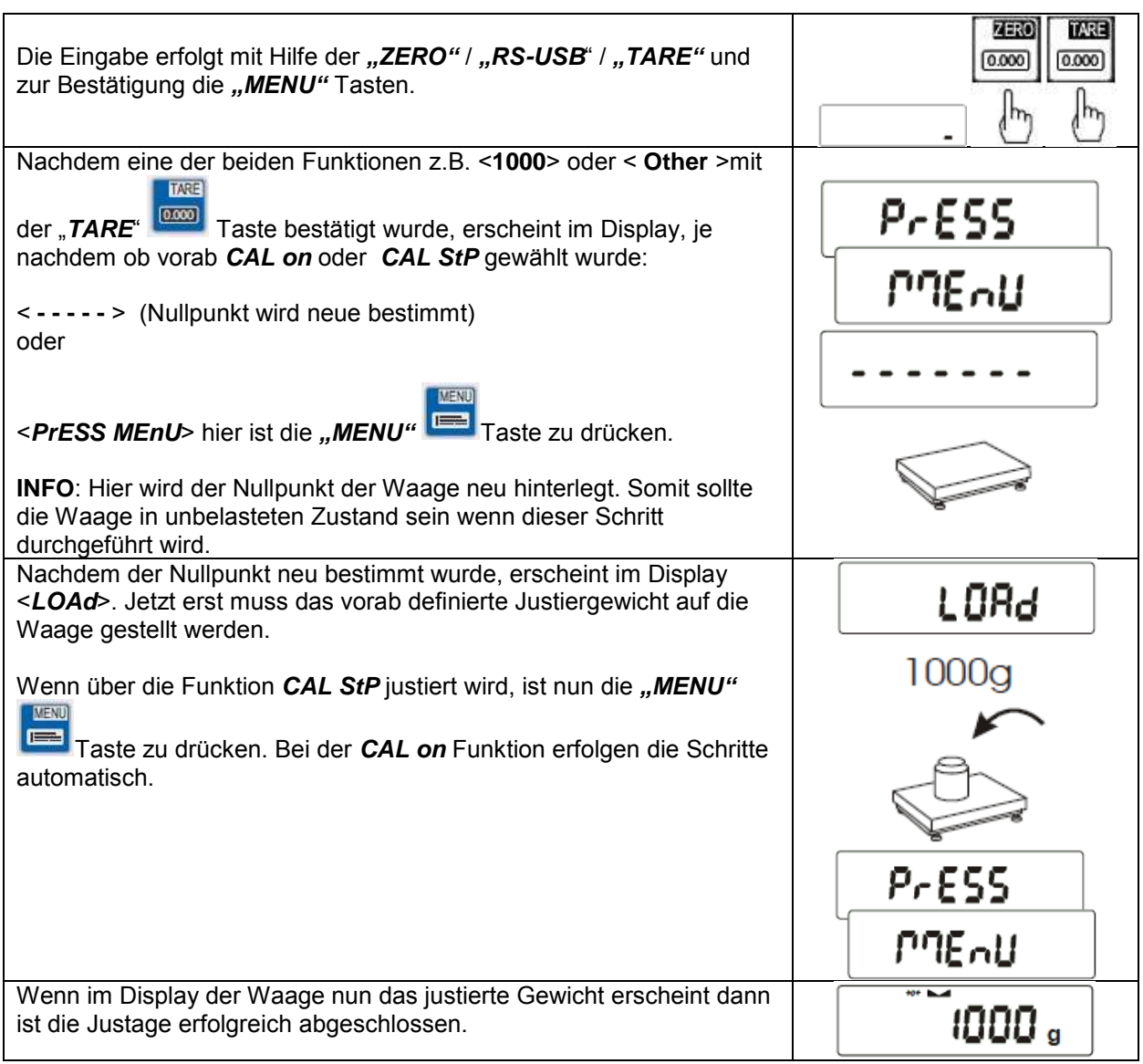

\_\_\_\_\_\_\_\_\_\_\_\_\_\_\_\_\_\_\_\_\_\_\_\_\_\_\_\_\_\_\_\_\_\_\_\_\_\_\_\_\_\_\_\_\_\_\_\_\_\_\_\_\_\_\_\_\_\_\_\_\_\_\_\_\_\_\_\_\_\_\_\_\_\_\_\_\_\_\_\_\_\_\_\_\_\_\_\_\_\_\_\_\_\_\_\_\_\_\_\_\_\_\_

# *AutoZEr* Automatische Nullpunktnachführung

Diese Funktion ist für die automatische Nullpunktnachführung im unbelasteten Zustand.

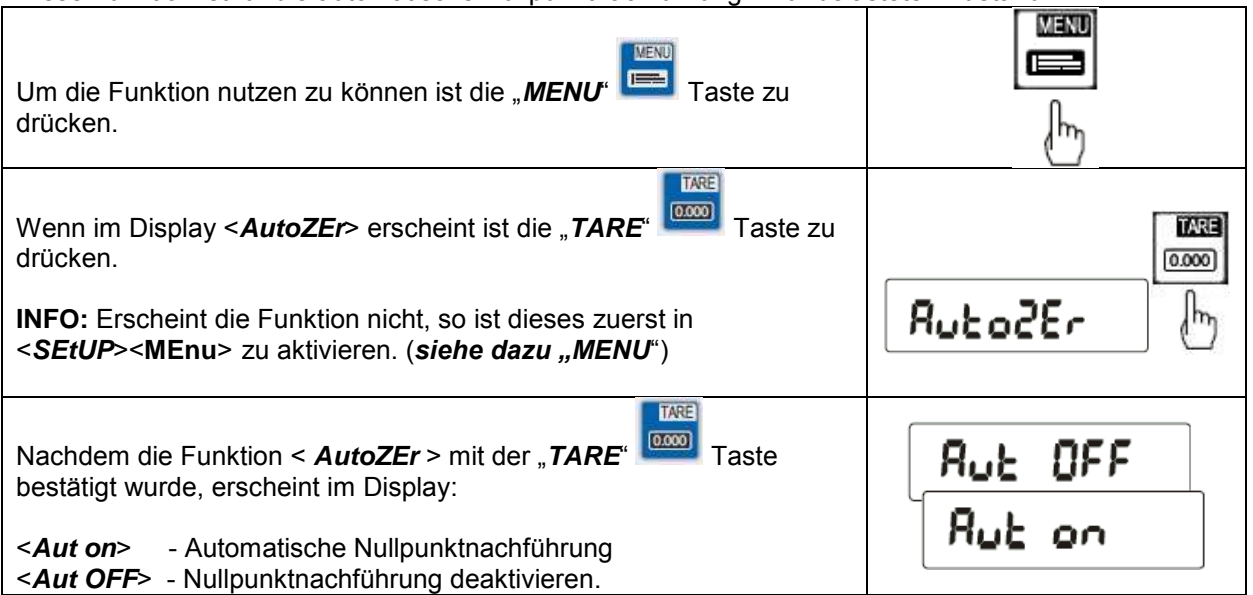

# *SErIAL* Einstellung der Schnittstellen RS-232 / USB / LAN

Diese Funktion ermöglicht die Parameter der einzelnen Schnittstellen den Anforderungen des Empfängergerätes anzupassen.

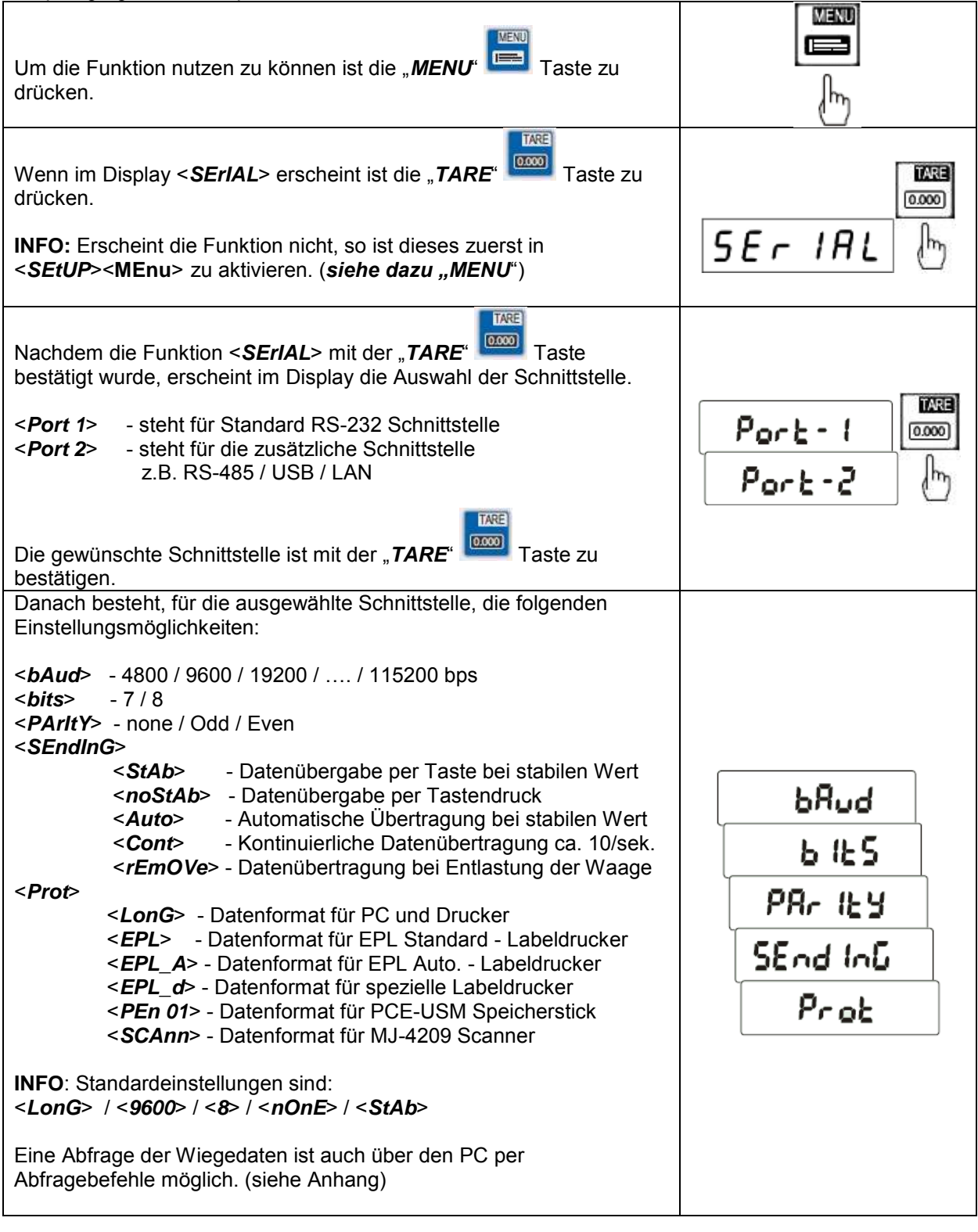

# *PrInt* Einstellung der zu übergebenden Daten

Diese Funktion ermöglicht die Daten die über die RS-232 Schnittstelle übergeben werden einzustellen.

\_\_\_\_\_\_\_\_\_\_\_\_\_\_\_\_\_\_\_\_\_\_\_\_\_\_\_\_\_\_\_\_\_\_\_\_\_\_\_\_\_\_\_\_\_\_\_\_\_\_\_\_\_\_\_\_\_\_\_\_\_\_\_\_\_\_\_\_\_\_\_\_\_\_\_\_\_\_\_\_\_\_\_\_\_\_\_\_\_\_\_\_\_\_\_\_\_\_\_\_\_\_\_

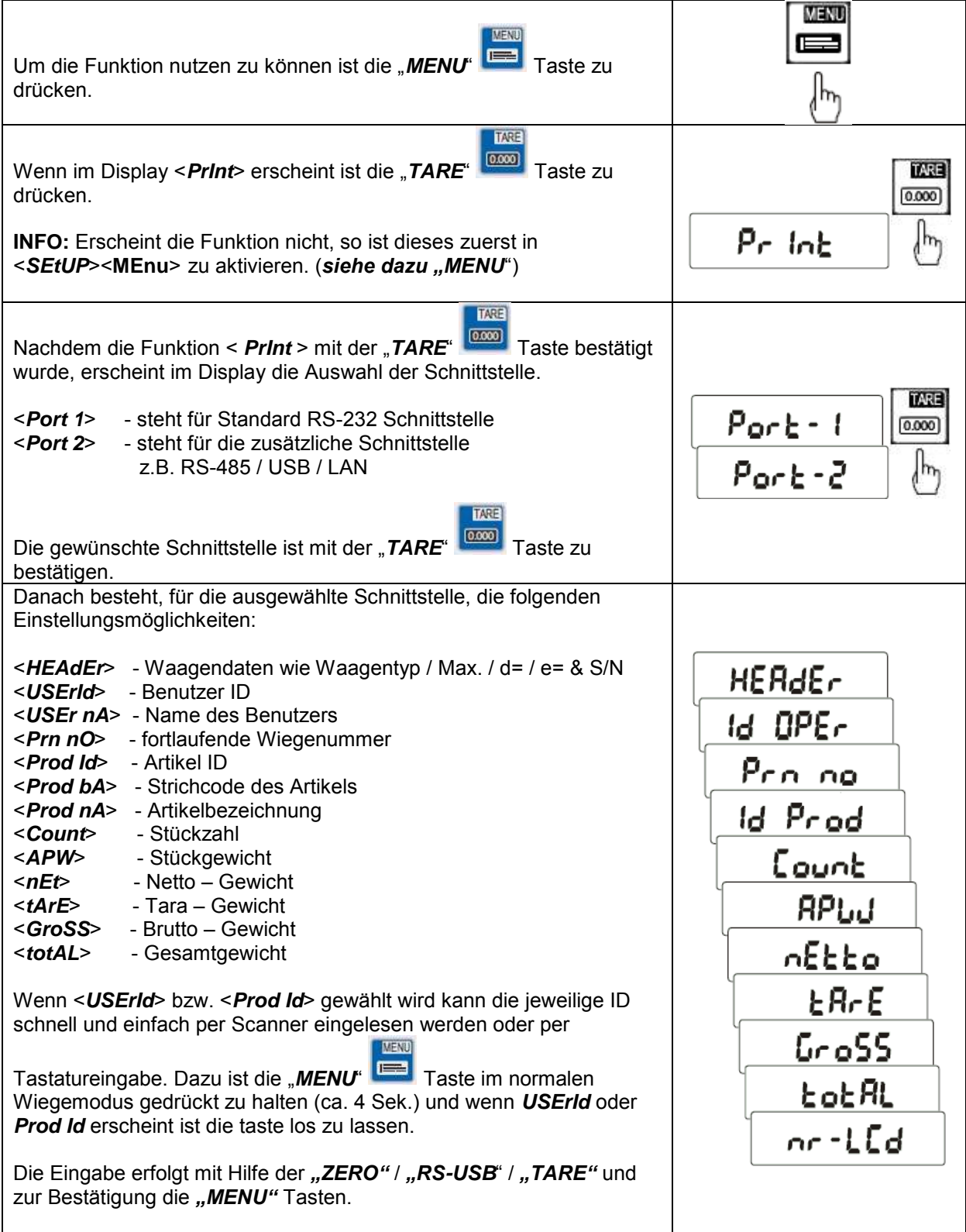

# *rECIPE* Rezepturwiegefunktion

Diese Funktion ermöglicht eine bequeme Zusammensetzung einer Rezeptur die aus mehrere Komponenten besteht. Der Vorteil dieser Funktion ist es dass das gesamte Nettogewicht der verwendeten Komponenten angezeigt werden kann.

**Beispiel:** Der Nutzer legt ein Behälter von 8 kg auf die Waage, das Display zeigt 8 kg an, dann drückt der Nutzer die "Tara" Taste und das Display zeigt nun 0,00 kg. Wenn der Nutzer nun mit der Rezepturfunktion 3 kg der Komponente A, 10 kg der Komponente B und 7,5 kg der Komponente C einwiegt, kann er sich das Gesamtnettogewicht der Rezeptur, also die 20,5 kg (ohne Behälter) anzeigen lassen.

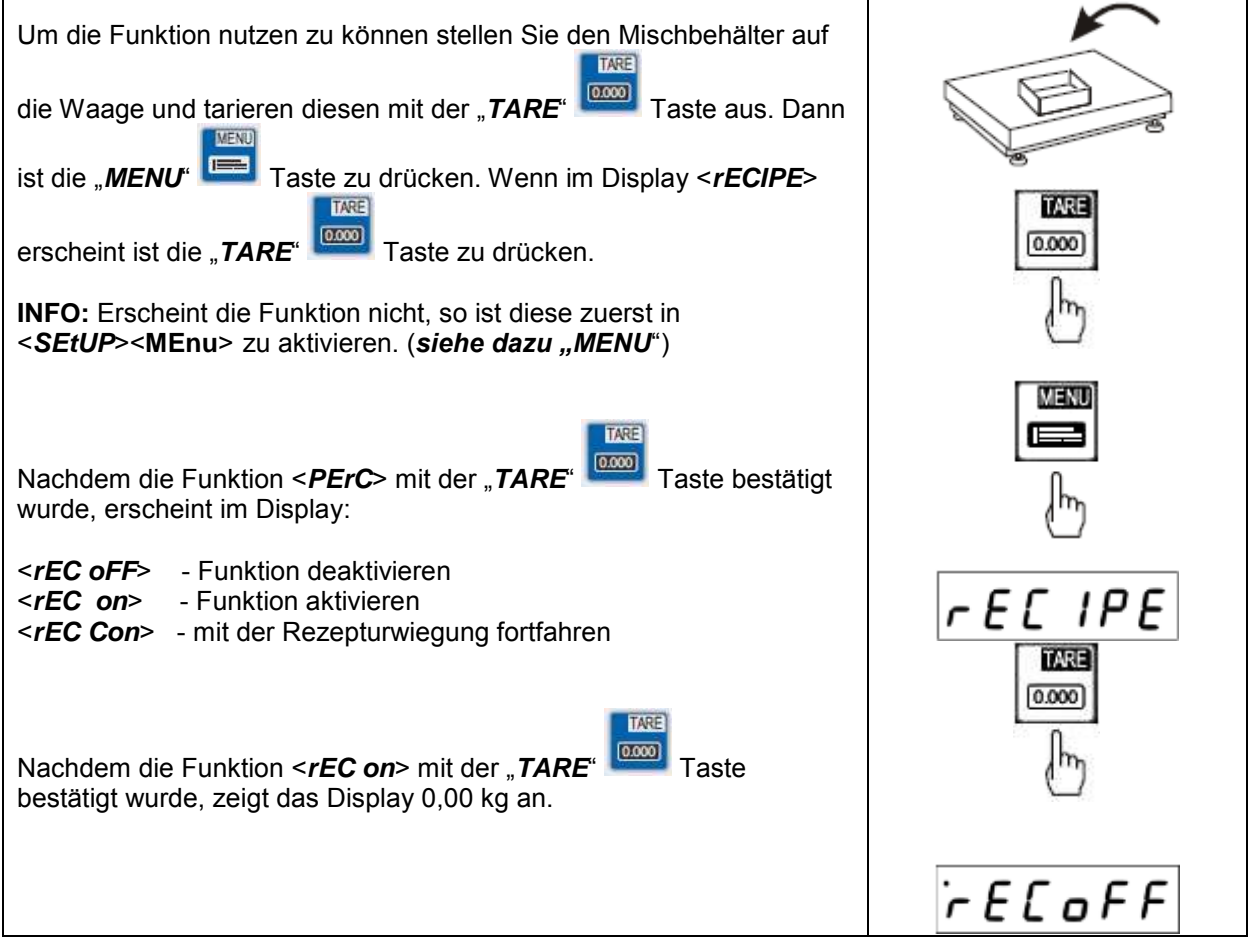

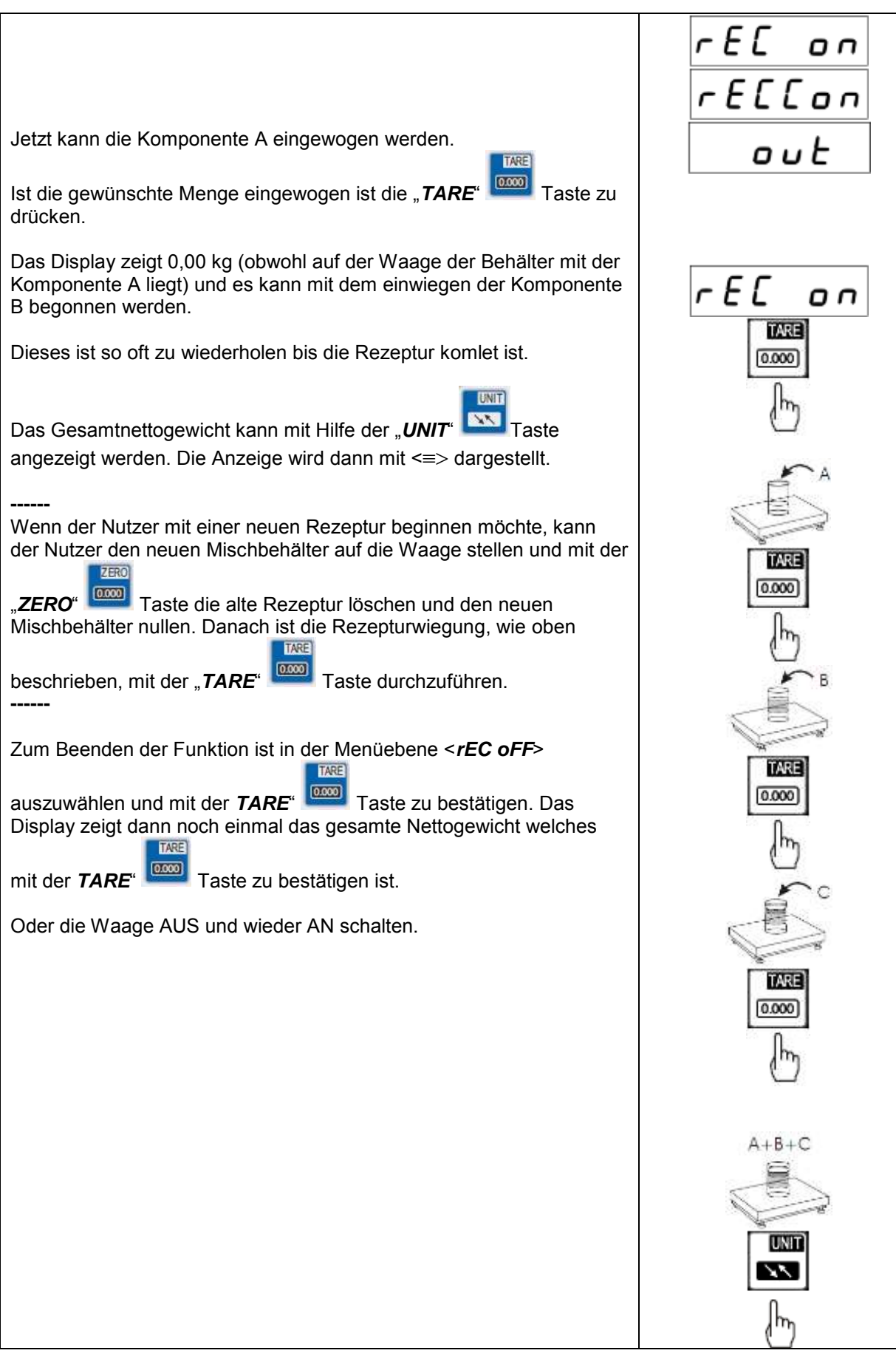

\_\_\_\_\_\_\_\_\_\_\_\_\_\_\_\_\_\_\_\_\_\_\_\_\_\_\_\_\_\_\_\_\_\_\_\_\_\_\_\_\_\_\_\_\_\_\_\_\_\_\_\_\_\_\_\_\_\_\_\_\_\_\_\_\_\_\_\_\_\_\_\_\_\_\_\_\_\_\_\_\_\_\_\_\_\_\_\_\_\_\_\_\_\_\_\_\_\_\_\_\_\_\_

## **Produktdatenbank per CSV bespielen**

Eine schneller Möglichkeit die Waage mit den nötigen Produktdaten zu bespielen ist die

Datenübertragung per CSV Datei. Dieses erfolgt in drei Schritten und ist sehr einfach umzusetzen.

### *Schritt 1 Erstellung der Daten*

Es ist eine Datei in z.B. "EXCEL" zu erstellen die die folgenden Felder, in der folgenden Reihenfolge belegt. Wenn keine Eingabe gewünscht ist so ist das Feld einfach frei zu lassen.

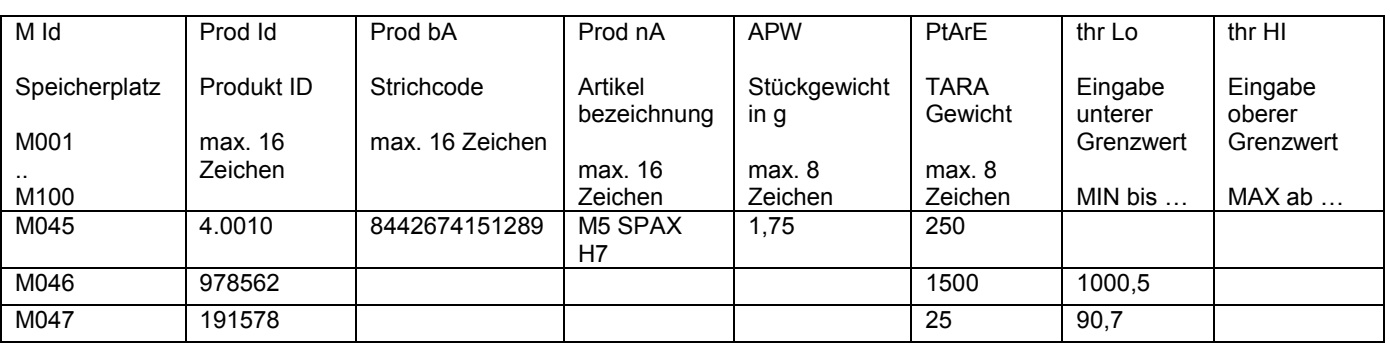

Oft können dazu Auszüge aus dem vorhandenen Warenwirtschaftssystem genommen werden.

### *Schritt 2 Umwandlung in eine CSV Datei*

Nachdem die Daten komplett eingegeben sind, muss diese Tabelle als CSV Datei gespeichert werden. Dieses erfolgt ganz einfach unter "*Datei*" / "*Speichern unter*" und der Auswahl unter "*Dateityp*" "*CSV (Trennzeichen-getrennt)*" auswählen.

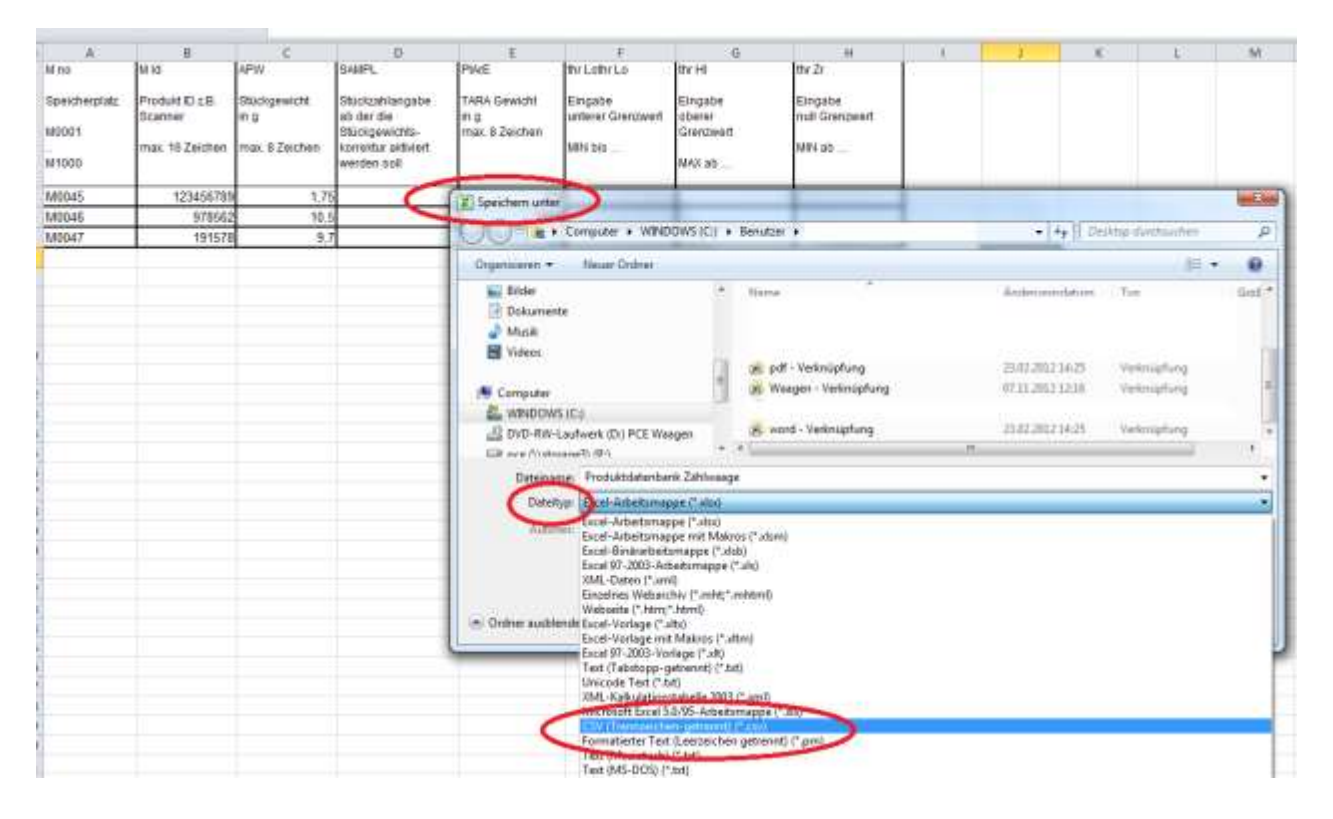

Sollte es bei dem Format des Strichcodes Probleme geben so kann dieses über "Zellen formatieren" angepasst werden.

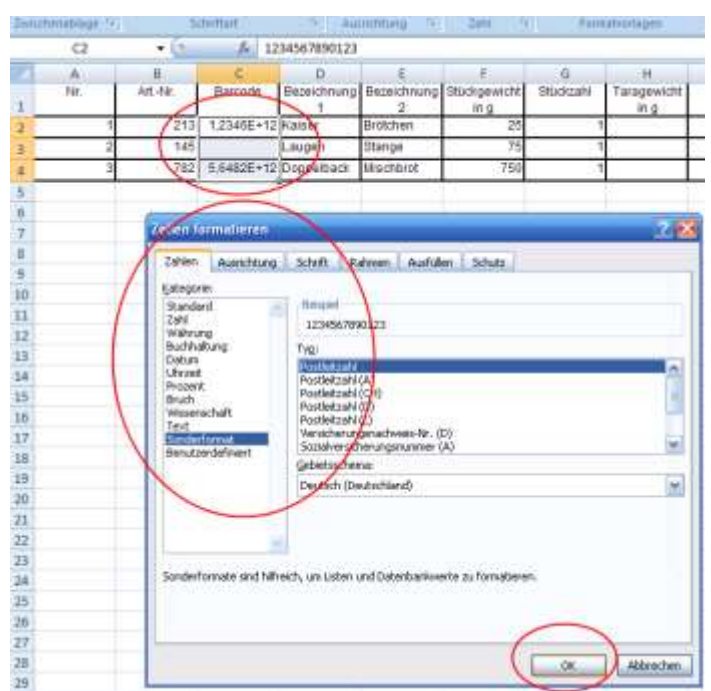

\_\_\_\_\_\_\_\_\_\_\_\_\_\_\_\_\_\_\_\_\_\_\_\_\_\_\_\_\_\_\_\_\_\_\_\_\_\_\_\_\_\_\_\_\_\_\_\_\_\_\_\_\_\_\_\_\_\_\_\_\_\_\_\_\_\_\_\_\_\_\_\_\_\_\_\_\_\_\_\_\_\_\_\_\_\_\_\_\_\_\_\_\_\_\_\_\_\_\_\_\_\_\_

### *Schritt 3 Datenübertragung*

Die Produktdaten können nun mit Hilfe einer Software an die Waage übergeben werden. [Diese können Sie im Downloadbereich un](http://www.warensortiment.de/download/scale-database-v-1-01.zip)seres Shops herunterladen.

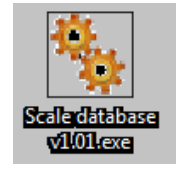

Verbinden Sie die Waage über die RS-232 bzw. USB Schnittstelle mit dem PC. Der Treiber für die USB Schnittstelle ist hier als DOWNLOAD

Starten Sie nun den "Geräte Manager" am PC und prüfen unter "Anschlüsse", welchen COM Anschluss Ihr PC der Waage zugewiesen hat. (Beispiel COM4)

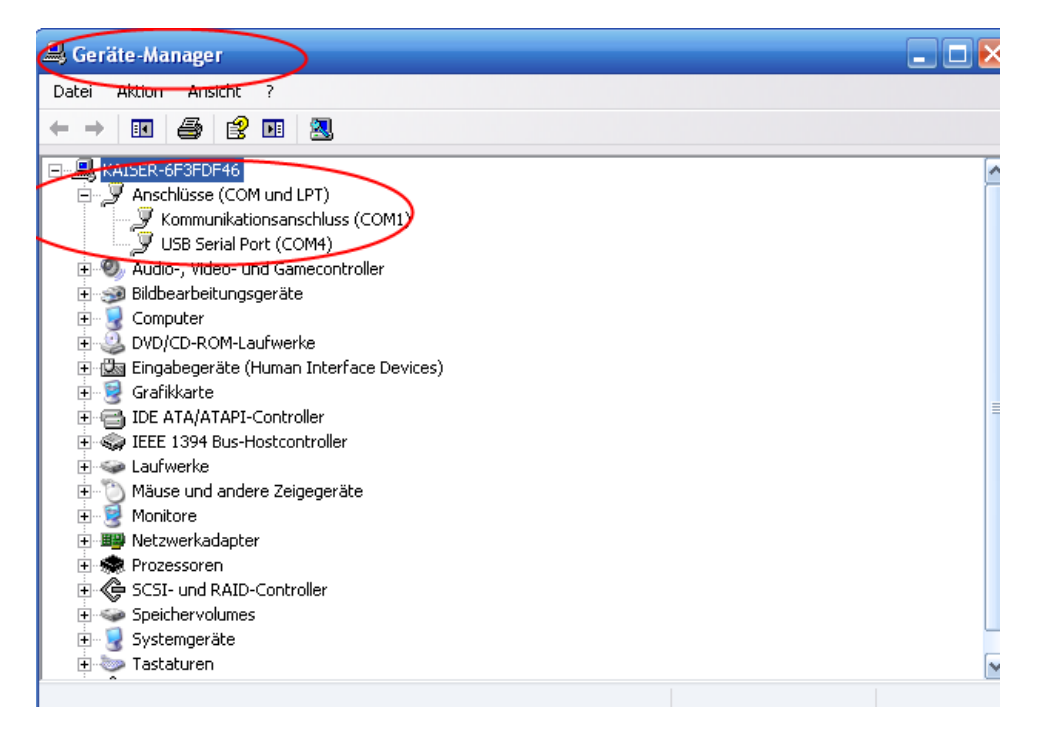

Starten Sie nun die Übertragungssoftware "SCALE DATABASE" am PC.

Unter der Funktion "CONNECTION" ist nun die vom PC zugewiesene COM Schnittstelle, sowie die Baudrate von 115200 einzustellen.

(Diese Baudrate sollte auch in der Waage unter "SETUP" / "SErIAL" / "Port-1 bzw. Port-2" je nachdem ob über RS-232 oder USB Schnittstelle / "bAud" / "115200" eingestellt werden.

Beispiel ist der COM Port 4 zugewiesen worden.

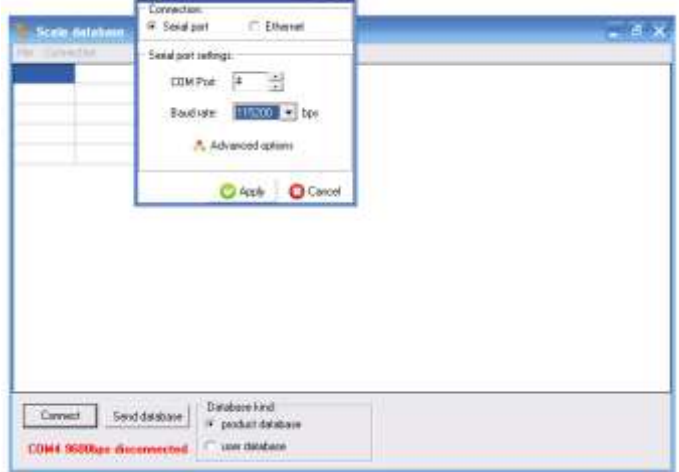

Die Einstellungen mit "Apply" Button bestätigen. Nun erfolgt die Verbindung zwischen dem PC und der Waage (unten links grün).

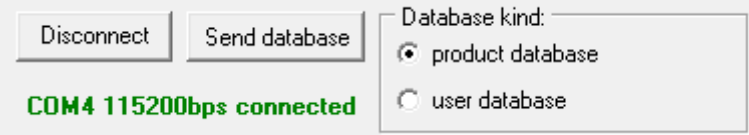

Je nach Datenbank (Produktdaten oder Benutzerdaten) ist die Datenbankart unter "database kind" auszuwählen und unter "File" zu öffnen.

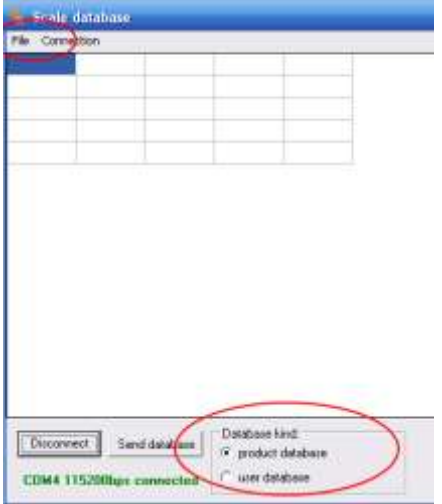

Erscheint bei der Auswahl einer Datenbank der Fehler "I/O error 32" so ist diese Datenbank ggf. noch geöffnet. Schließen Sie die Datenbank und versuchen es erneut.

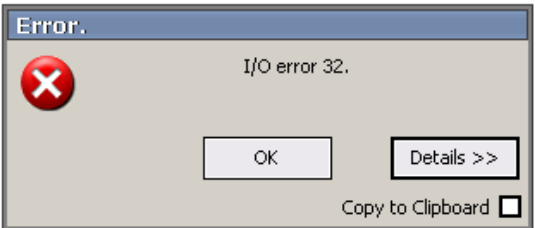

Ist die Datenbank frei, erscheint diese in der "Scale Database" Software. Hier bitte noch einmal prüfen ob die Daten so OK sind (Formatierung) und die Auswahl der Datenbankart.

\_\_\_\_\_\_\_\_\_\_\_\_\_\_\_\_\_\_\_\_\_\_\_\_\_\_\_\_\_\_\_\_\_\_\_\_\_\_\_\_\_\_\_\_\_\_\_\_\_\_\_\_\_\_\_\_\_\_\_\_\_\_\_\_\_\_\_\_\_\_\_\_\_\_\_\_\_\_\_\_\_\_\_\_\_\_\_\_\_\_\_\_\_\_\_\_\_\_\_\_\_\_\_

Danach mit Hilfe des "Send database" Button die Datenbank an die Waage senden.

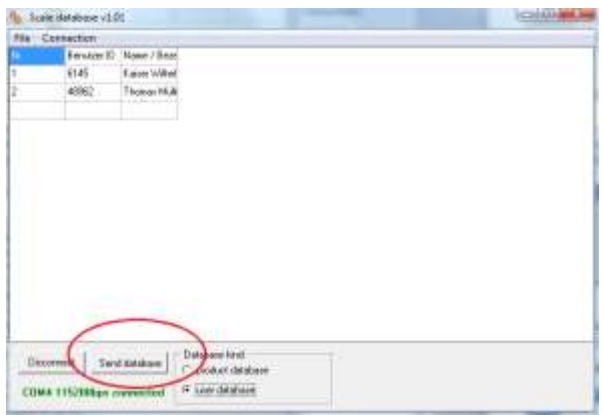

Im Display der Waage Erscheint die Info "Datenbank Update" "bitte warten". Ist die Übertragung der Daten abgeschlossen so springt die Waage wieder in das Anfangsbild.

Die PC Software meldet auch eine erfolgreiche Datenübertragung.

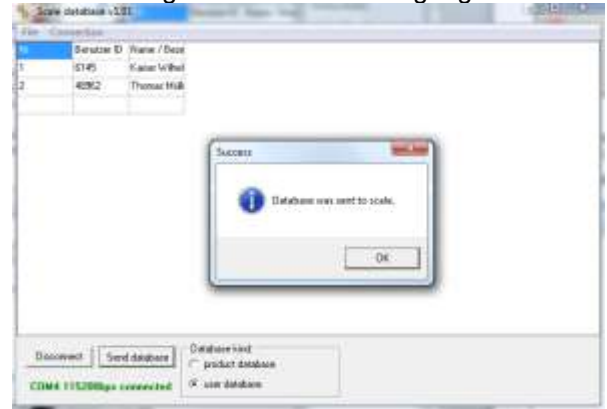

Nach erfolgreicher Datenübertragung lösen Sie die Verbindung über "Disconnect" auf.

### *Befehle für die Kommunikation eines PC´s mit den Waagen :*

#### **1. Anfrage der stabilen Gewichtsanzeige**

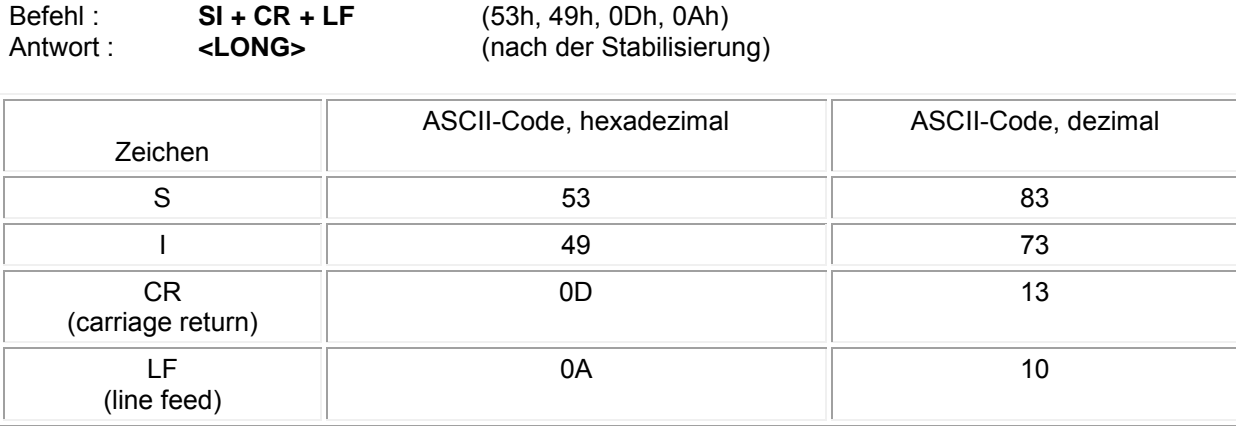

#### **2. der TARA Befehl (–T-)**

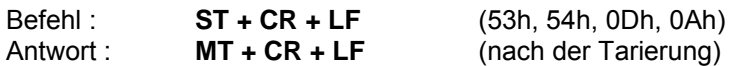

#### **3. der ZERO Befehl (-0-)**

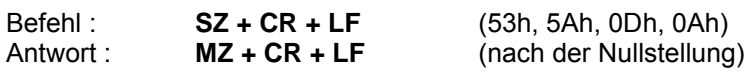

#### **4. AN/AUS der Waage**

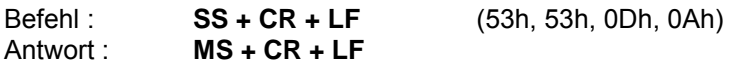

#### **5. Anfrage der aktuellen Gewichtsanzeige**

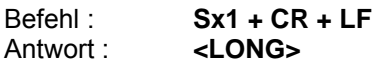

#### **6. Eingabe der unteren Grenze (MIN)**

Befehl : **SL + <Gewicht> + CR + LF**<br>Antwort : **ML + CR + LF** Antwort : **ML + CR + LF** 

#### **7. Eingabe der oberen Grenze (MAX)**

Befehl : **SH + <Gewicht> + CR + LF**<br>Antwort : **MH + CR + LF** Antwort : **MH + CR + LF** 

#### **8. Eingabe der Nullgrenze**

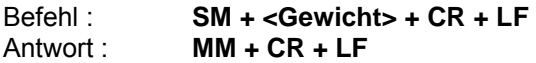

**-------------------------------------------------------------------------- Bei der PCE-BT … / PCE-BDM … / PCE-BLM … / PCE-ME 01 / PCE-BA …**

\_\_\_\_\_\_\_\_\_\_\_\_\_\_\_\_\_\_\_\_\_\_\_\_\_\_\_\_\_\_\_\_\_\_\_\_\_\_\_\_\_\_\_\_\_\_\_\_\_\_\_\_\_\_\_\_\_\_\_\_\_\_\_\_\_\_\_\_\_\_\_\_\_\_\_\_\_\_\_\_\_\_\_\_\_\_\_\_\_\_\_\_\_\_\_\_\_\_\_\_\_\_\_

#### **9. Druck Befehl**

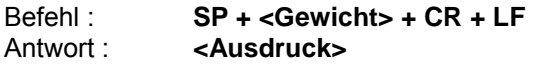

**Der Ausdruck erfolgt im Umfang des Druckprotokolls der Waage (einstellbar)** 

**--------------------------------------------------------------------------** 

#### **Datenformat:**

#### **1. Format <LONG> - 16 Zeichen**

**<zeichen> + <space> + <Gewichtsanzeige> + <space> + <Gewichtseinheit> + CR + LF** 

Wie:

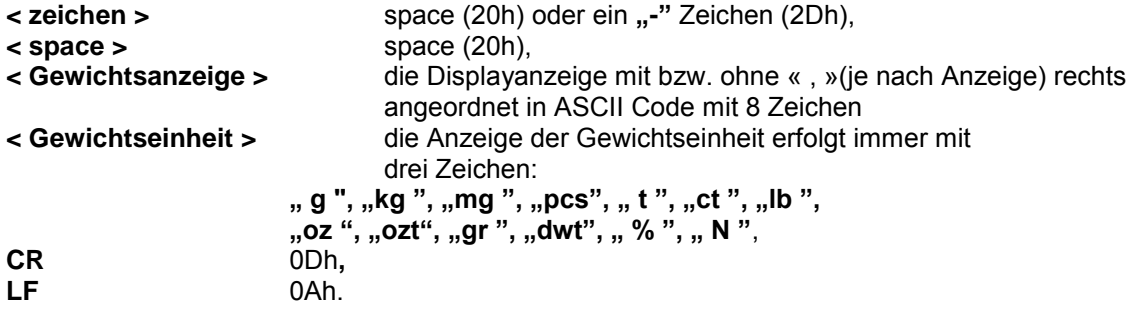

#### **2. Format max. 16 Zeichen**

Die Gewichtsanzeige inkl. der Gewichtseinheit (**"g**" / **"kg"** usw.) inkl. der **"+**" bzw. "-" Zeichen und der <br> **"** (2Ch)ist max. 16 Zeichen lang. **bzw.** ,,," (2Ch) ist max. 16

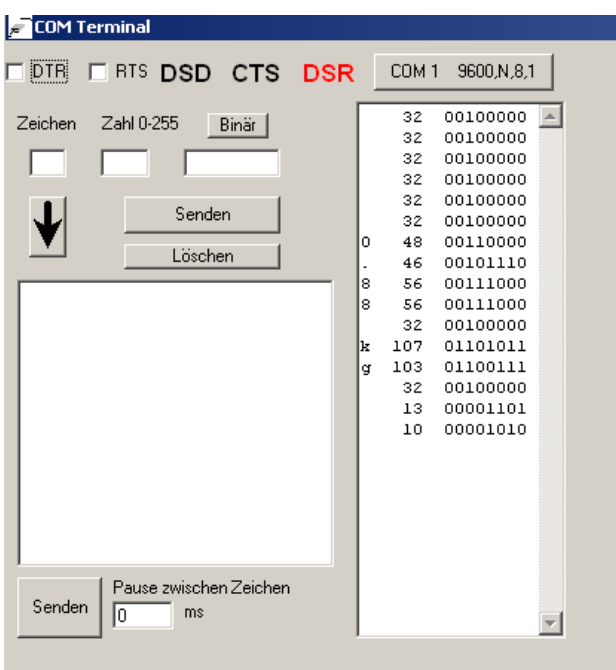

### *Wartung und Pflege*

1. Die Waage muss sorgfältig behandelt und regelmäßig gereinigt werden.

\_\_\_\_\_\_\_\_\_\_\_\_\_\_\_\_\_\_\_\_\_\_\_\_\_\_\_\_\_\_\_\_\_\_\_\_\_\_\_\_\_\_\_\_\_\_\_\_\_\_\_\_\_\_\_\_\_\_\_\_\_\_\_\_\_\_\_\_\_\_\_\_\_\_\_\_\_\_\_\_\_\_\_\_\_\_\_\_\_\_\_\_\_\_\_\_\_\_\_\_\_\_\_

- 2. Es sollte darauf geachtet werden dass keine Verunreinigungen zwischen Wiegeschale und Gehäuse auftreten. Sollten diese festgestellt werden so gilt es die Wiegeschale vorsichtig nach oben zu entnehmen und mit Hilfe eines weichen Pinsels oder einem fusselfreien Tuchs die Verunreinigung zu entfernen.
- 3. Sollte es zur Störungen der Waage, auf Grund von Netzspannung, kommen so gilt es den Netzstecker aus der Steckdose zu ziehen und nach einigen Sekunden wieder ein zu stecken.
- 4. Wartungs- und Reparaturarbeiten an der Waage sollten nur durch einen autorisierten Fachhändler durchgeführt werden.
- 5. Achten Sie beim Transport der Waage auf ausreichende Verpackung, des Weiteren sollte dazu die Wiegeschale von der Waage entfernt werden um Beschädigungen zu vermeiden. Überlastung durch Druck auf die Wiegeschale.

### *Fehlermeldungen:*

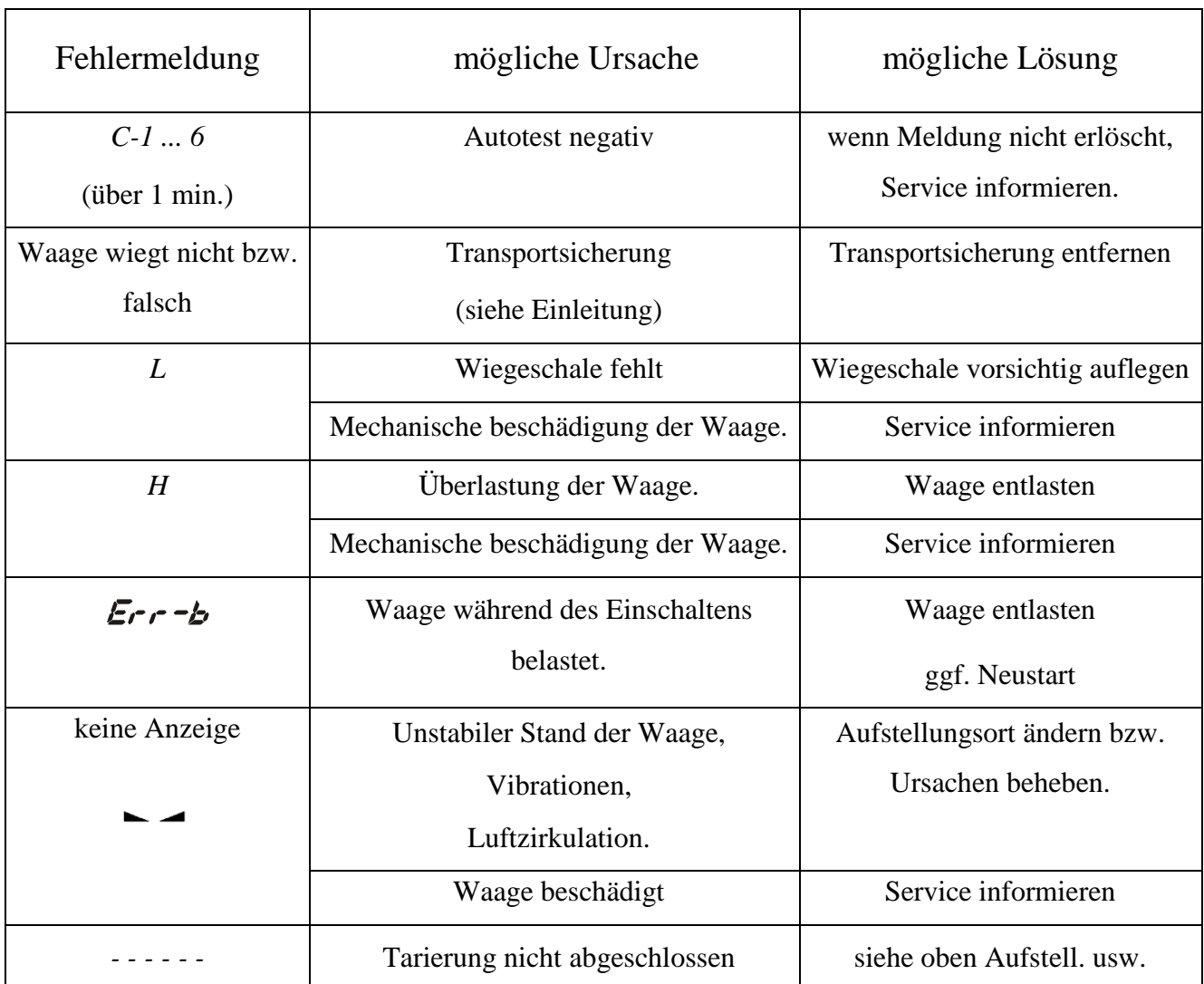

# **DECLARATION OF CONFORMITY**

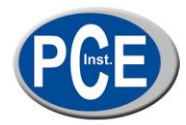

PCE Deutschland GmbH

Im Langel 4 59872 Meschede Tel: +49 (0) 2903 / 976 99 0 Fax: +49 (0) 2903 / 976 99 29

E-Mail: info@pce-instruments.com

Internet: http://www.pce-instruments.com

- 
- EC- Dichiarazione di conformitá EC- Declaration of conformity
- EC- Déclaration de conformité EC- Uygunluk Beyanı
- 
- EC- Declaração de conformidade EC- Deklaracja zgodności
- EC- Prohlášení o shode
- EC-Konformitätserklärung EC- Declaración de conformidad
	-
	-
- EC- Conformiteit-verklaring EC- Заявление о соответствии

PCE Deutschland GmbH Im Langel 4, 59872 Meschede el.: 02903/976990, Fax: 02903/9769929 info@warensortiment.de www.warensortiment.de

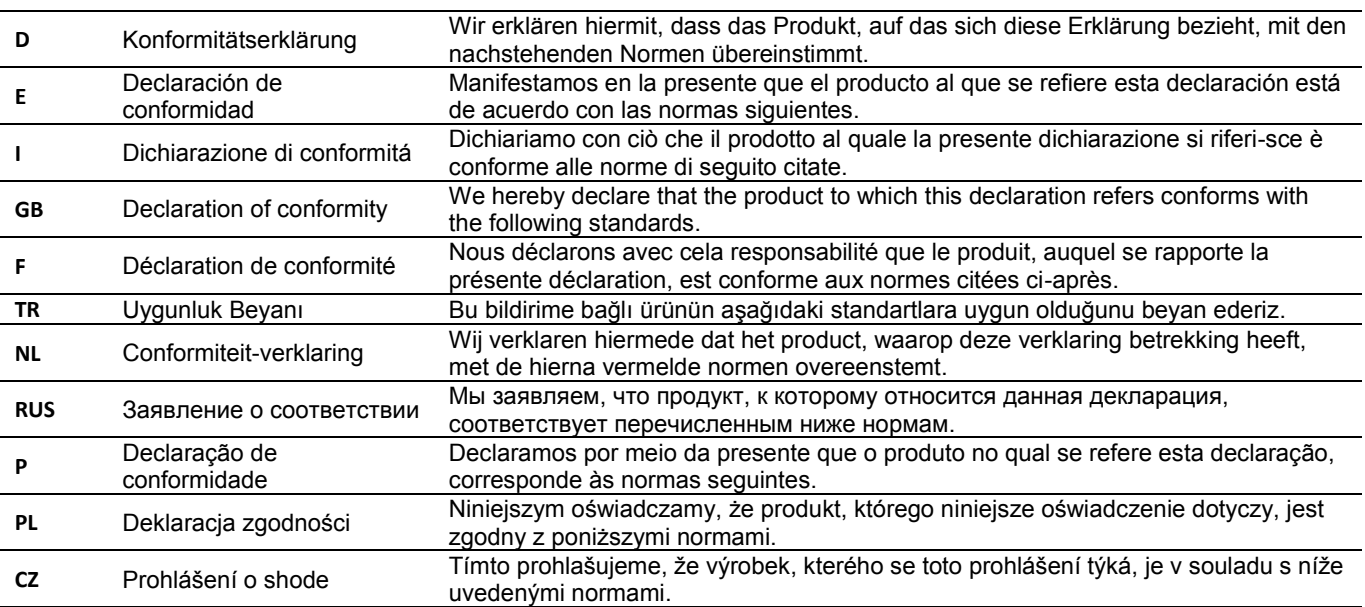

#### Industry scales: PCE-SD Serie

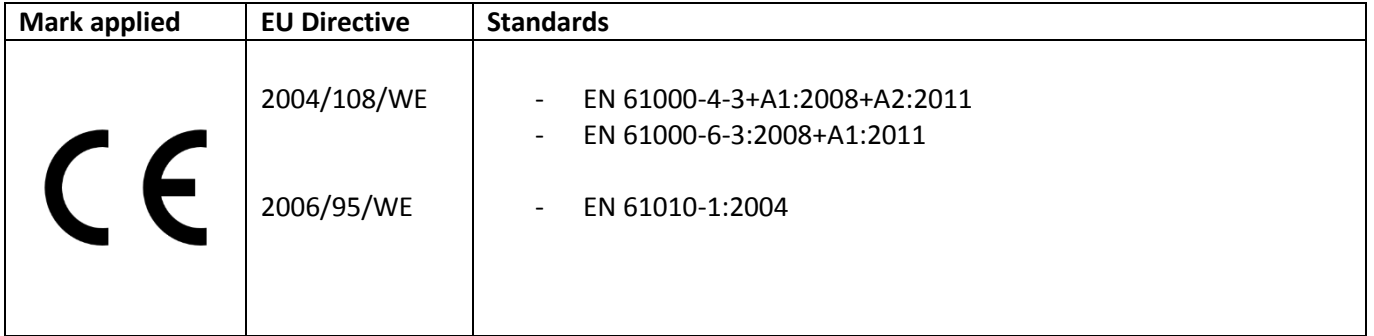

Meschede, 14. November 2014

Ort und Datum

### Sonderoption:

#### *Schaltausgang für die Grenzwertfunktion*

Wenn das Ergebnis der Wiegung:

- kleiner als der untere Grenzwert ist, zeigt die Waage *Lo* an,
- zwischen den beiden Grenzwerten ist, zeigt die Waage *rEADy* an,
- größer als der obere Grenzwert ist, zeigt die Waage *Hi* an.

Beim erreichen der Grenzwerte werden Stromkreisläufe auf der zusätzlichen SUB-D9 Schnittstelle geschlossen bzw. geöffnet.

\_\_\_\_\_\_\_\_\_\_\_\_\_\_\_\_\_\_\_\_\_\_\_\_\_\_\_\_\_\_\_\_\_\_\_\_\_\_\_\_\_\_\_\_\_\_\_\_\_\_\_\_\_\_\_\_\_\_\_\_\_\_\_\_\_\_\_\_\_\_\_\_\_\_\_\_\_\_\_\_\_\_\_\_\_\_\_\_\_\_\_\_\_\_\_\_\_\_\_\_\_\_\_

Siehe Pinbelegung.

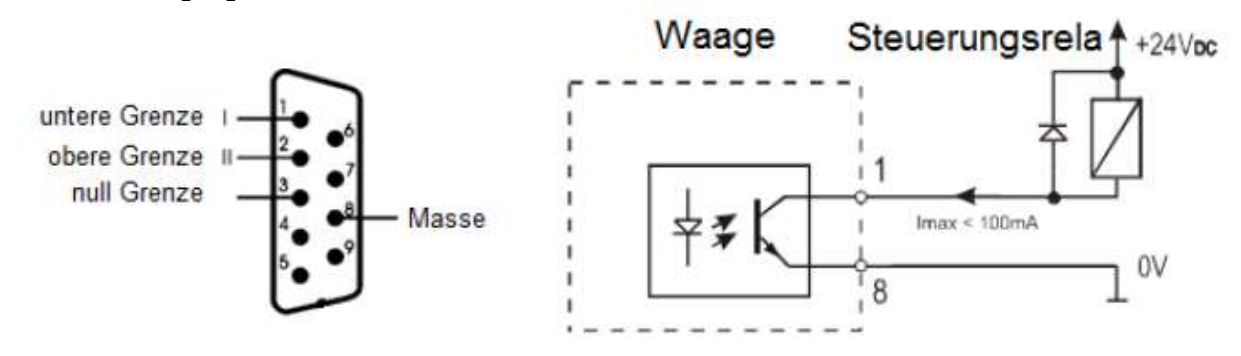

#### *Achtung:*

*Nach einschalten der Waage befinden sich beide Grenzwerte auf max. Beim einstellen der Grenzwerte sollte darauf geachtet werden dass die untere Grenze wirklich geringer als die obere Grenze ist.* 

### *Analogausgang 4-20mA oder 0-10V (je nach Bestellung)*

Pinbelegung

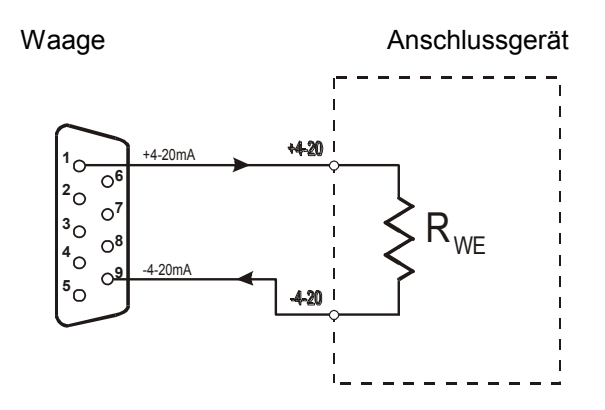

 *Achtung:* Rwe<510Ω / Widerstand nur für 4-20mA

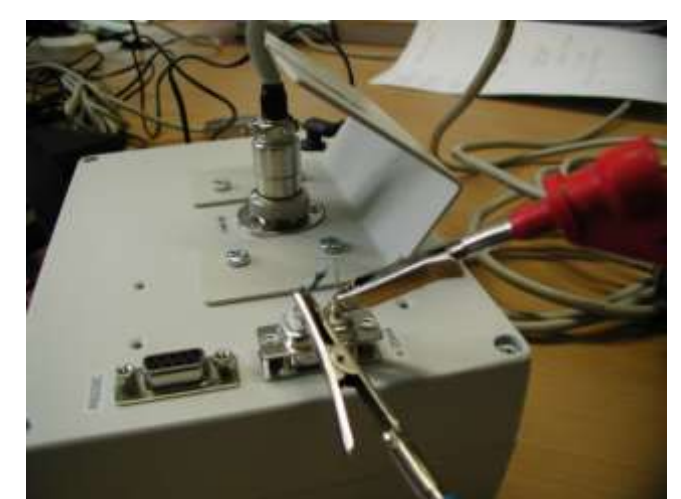

Prüfbeispiel der 4 -20mA Schnittstelle mit dem Widerstand Rwe<510Ω

Zur Umsetzung der ElektroG (Rücknahme und Entsorgung von Elektro- und Elektronikaltgeräten) nehmen wir unsere Geräte zurück. Sie werden entweder bei uns wiederverwertet oder über ein Recyclingunternehmen nach gesetzlicher Vorgabe entsorgt.

Bei Fragen kontaktieren Sie bitte die PCE Deutschland GmbH.

WEEE-Reg.-Nr.DE69278128

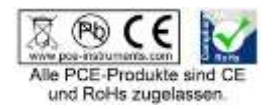